# Ŕ MEUIM

# **TV LCD con TDT DVD USB Lector de tarjetas**

**NVR-7051TDTG-19 NVR-7057TDTG-22** 

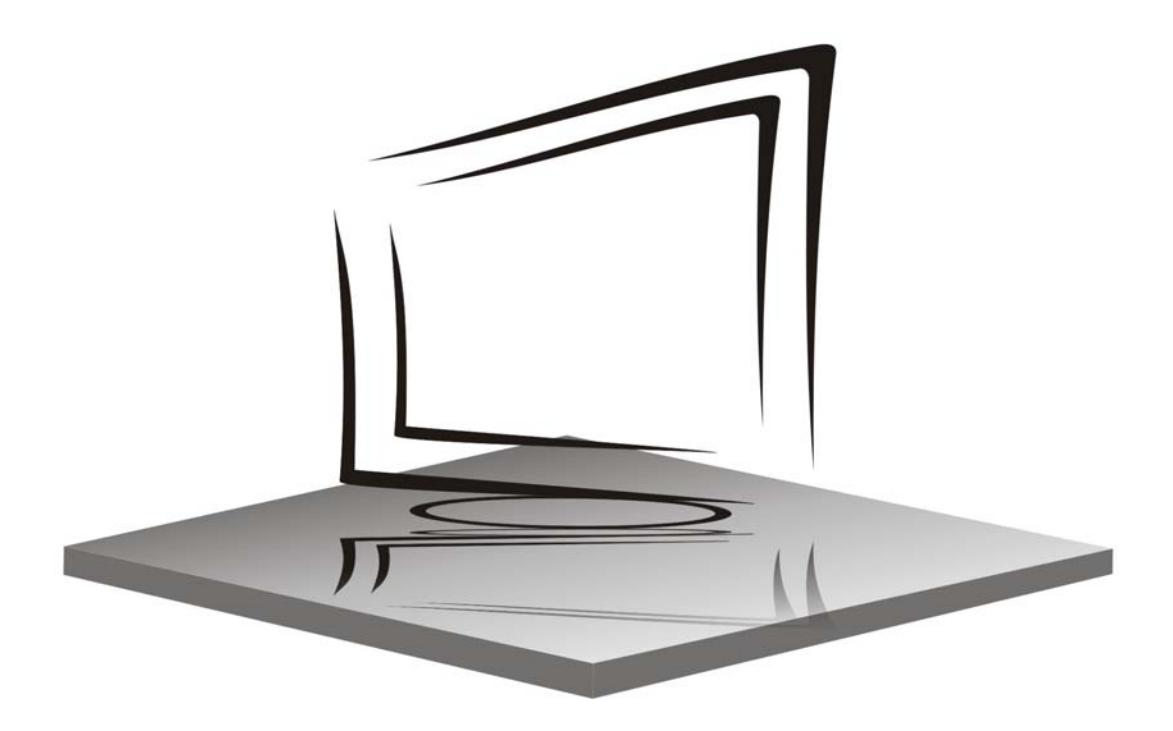

**MANUAL DE INSTRUCCIONES** 

### **Contenido**

1

CEXR

- z **Introducción**
- z **Aviso**
- **•** Precaución
- z **Descripción de la unidad principal**
- z **Mando a distancia**
- z **Ajustes básicos de OSD**
- z **Características de DTV**
- $\bullet$  Manual de DVD
- z **Especificaciones**
- z **Resolución de problemas**

### **Introducción**

Gracias por adquirir nuestro producto de Televisión LCD. Funciona como televisión a color y monitor de PC. Para poder disfrutar de este aparato desde el comienzo, lea este manual atentamente y téngalo a mano para futuras consultas.

### **INSTALACIÓN**

 ① Coloque el receptor en la habitación de manera que la pantalla no reciba luz directa. La oscuridad total o los reflejos en la pantalla pueden fatigar la vista. Se recomienda luz suave e indirecta para una visión cómoda.

② Deje espacio suficiente entre el receptor y la pared para que haya ventilación.

③ Evite situarlo en lugares con temperaturas excesivamente altas para evitar posibles daños del aparato o fallos prematuros.

④ Este receptor de televisión puede conectarse a AC100-240V 50/60HZ o DC12V.

⑤ No instale el receptor cerca de fuentes de calor tales como radiadores, conductos de aire, rayos directos del sol, o en una zona o compartimento cerrado. No cubra las aberturas de ventilación mientras esté utilizando el aparato.

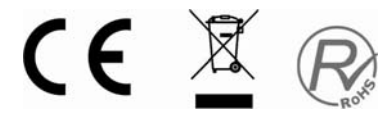

### **Aviso**

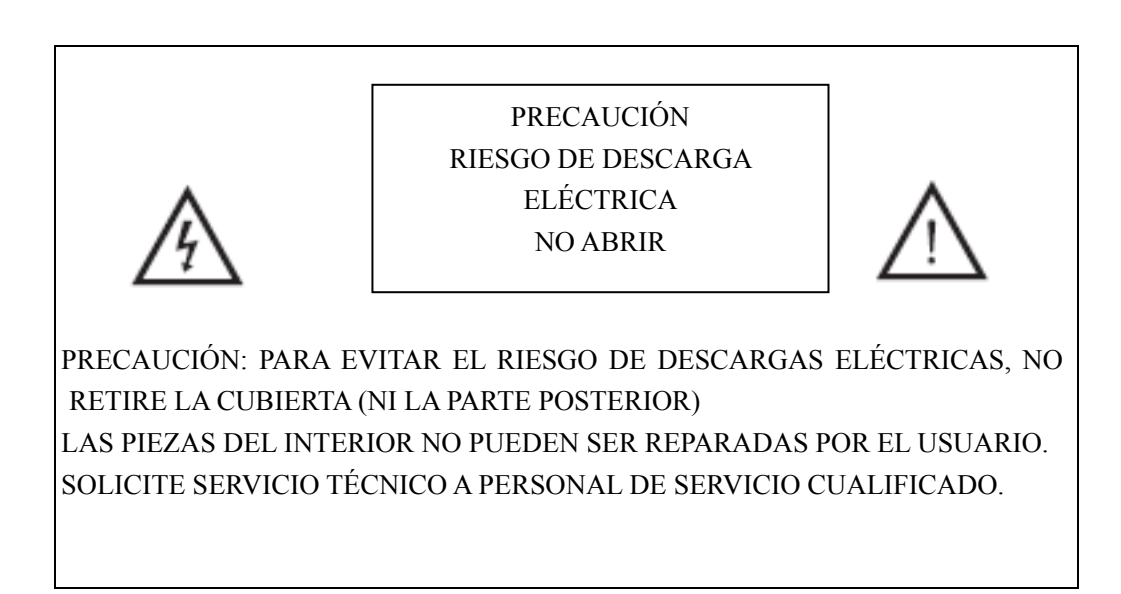

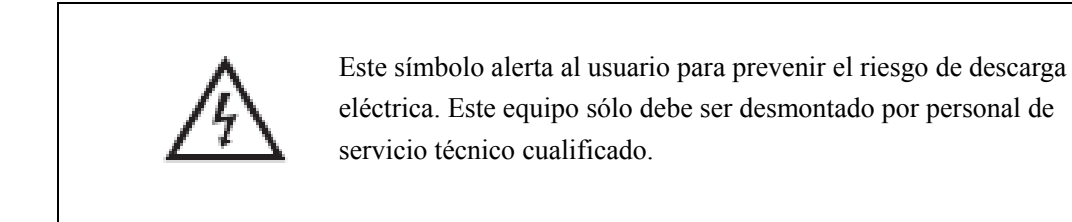

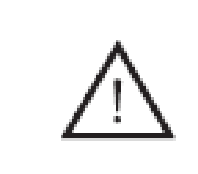

Este símbolo alerta al usuario de la presencia de operaciones importantes e instrucciones de mantenimiento en la documentación que acompaña al equipo.

CE X R

### **Precaución**

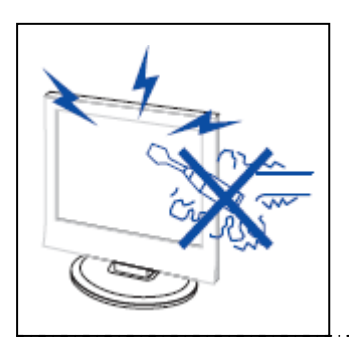

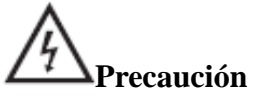

 Para el funcionamiento de este producto se utiliza alto voltaje. No desmonte la parte posterior del aparato. Solicite servicio técnico a personal de servicio cualificado.

CE X

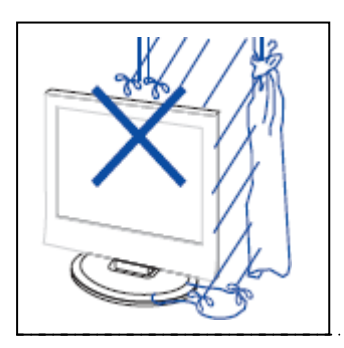

# **Precaución**

Para evitar incendios o riesgo de descarga eléctrica, no exponga esta unidad a la humedad.

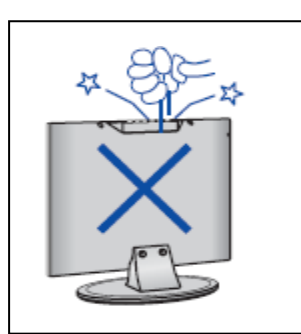

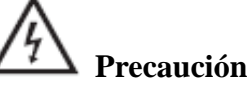

 No arroje ni introduzca objetos en las oberturas o ranuras del equipo. No derrame ningún tipo de líquido sobre el receptor de televisión.

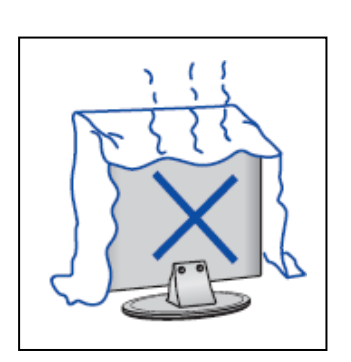

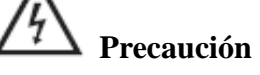

 Evite exponer la unidad a los rayos directos del sol u otras fuentes de calor. No coloque directamente el televisor sobre otros productos que desprendan calor, como por ejemplo reproductores de cintas de vídeo y amplificadores de sonido.

 No bloquee las aberturas de ventilación de la cubierta posterior. La ventilación es esencial para prevenir fallos de los componentes eléctricos. No permita que el cable de alimentación quede atrapado bajo el aparato.

### **Precaución**

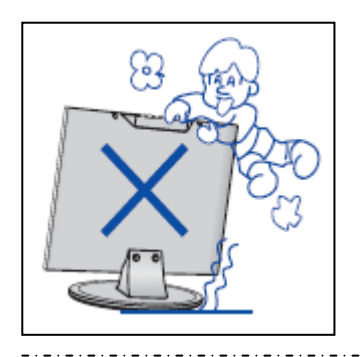

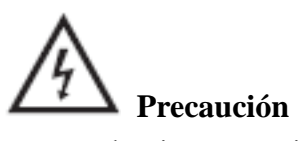

No se suba ni se apoye ni empuje bruscamente el aparato o su base. Tenga especial cuidado con los niños.

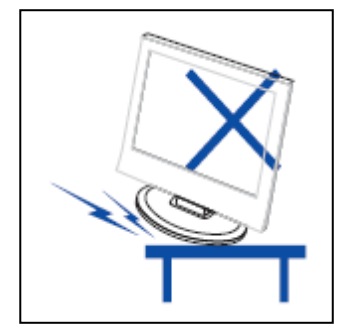

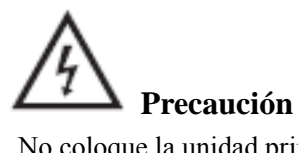

 No coloque la unidad principal sobre un carro, estantería o mesa inestables. Si se cayera podría producir heridas graves a la persona y daños al televisor.

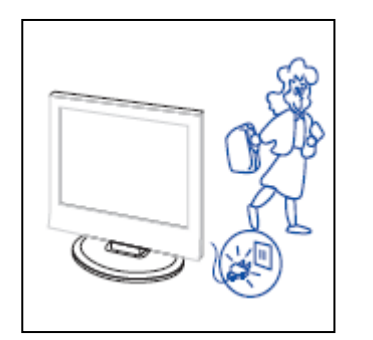

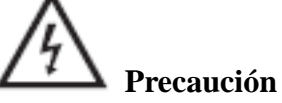

 Es aconsejable desconectar el cable de alimentación CA del aparato de la salida CA cuando no vaya a utilizarse durante un período largo de tiempo.

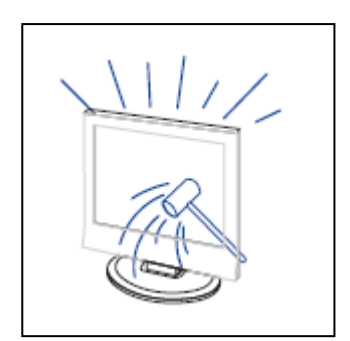

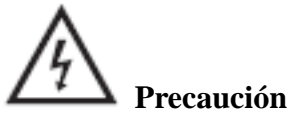

 El panel LCD utilizado en este aparato está hecho de cristal. Por lo tanto, puede romperse si el aparato cae o recibe algún impacto. Tenga cuidado de no cortarse con los trozos de cristal si el panel LCD se rompe.

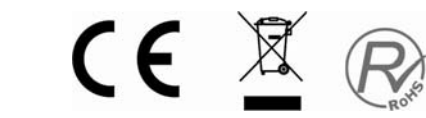

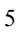

### **Funciones de los botones del panel de control**

VOL- : Bajar el volumen. VOL+ : Subir el volumen. CH- : Canal de TV anterior. CH+ : Canal de TV siguiente. MENÚ : Pulse para seleccionar el menú principal. TV/AV : Seleccione la señal de entrada. ENCENDIDO : Para encender cuando está en la modalidad de "en espera" o entrar en la modalidad de "en espera".

### **Conexiones de la terminal de TV**

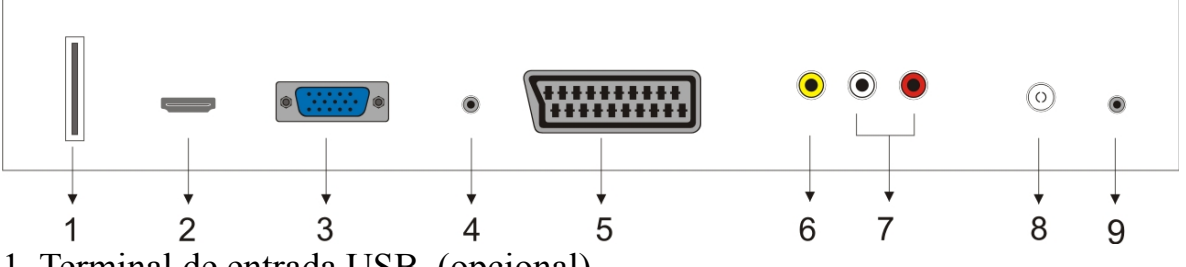

- 1. Terminal de entrada USB. (opcional)
- 2. Terminal de entrada HDMI.
- 3. Terminal de entrada VGA para simulación de señal de PC.
- 4. Terminal de AUDIO PC.
- 5. Terminal de entrada del euroconector.
- 6. Terminal de entrada de vídeo.
- 7. Terminal de entrada de AUDIO.
- 8. Puerto de red antena ATV /circuito cerrado de TV o puerto de antena DTV<sub>.</sub>
- 9. Terminal de salida de AURICULARES.

### **Configuración de la entrada de alimentación**

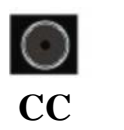

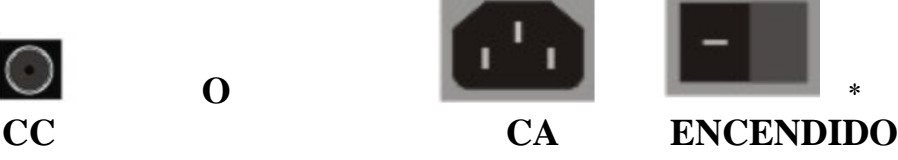

\* Hay dos puertos de entrada de alimentación. Seleccione uno como entrada de suministro de alimentación de acuerdo al aparato de televisión.

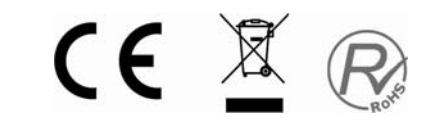

### **Configuración opcional a continuación:**

Conecte el almacenamiento de USB/TARJETA en la entrada de USB/ TARJETA del aparato.

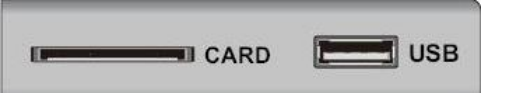

### **NOTA**

● Hay una salida de corriente de sólo 500mA MÁX de CC cuando conecta la entrada de USB y la toma de TARJETA.

● Para asegurarse de que el disco duro externo Mobile funciona correctamente, debe utilizar un suministro de alimentación independiente para el disco duro externo Mobile HD, y no debe utilizar la entrada de USB y la toma de TARJETA a la vez.

● Tiene la opción de conectar el disco duro externo Mobile a la entrada de USB. El disco duro externo Mobile no puede tener más de 4 particiones. La partición máxima es de 2TB. Es compatible con documentos FAT/FAT32. El tamaño máximo del documento FAT es 4GB y del documento FAT32 es 2TB.

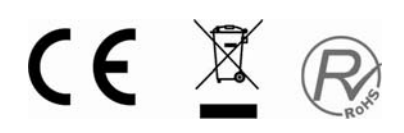

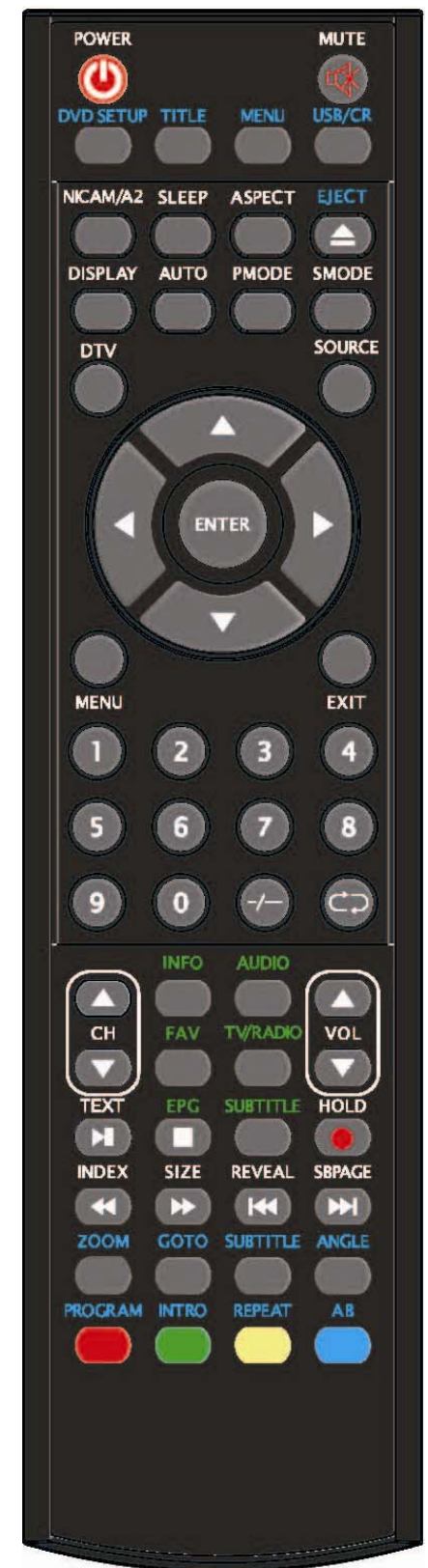

### **Mando a distancia**

**POWER (ENCENDIDO):** Pulse este botón para encender el televisor cuando esté en modalidad "en espera" o para entrar en modalidad "en espera".

**MUTE (SILENCIO):** Pulse este botón para silenciar el sonido o reestablecerlo.

**DVD SETUP (CONFIGURACIÓN DE DVD):** Pulse este botón para acceder al menú principal del DVD y pulse de nuevo para salir del menú principal.

(Sólo para modelos con la función DVD)

**TITLE (TÍTULO):** Pulse este botón para regresar al menú de título.

(Sólo para modelos con la función DVD)

**MENÚ (AZUL):** Pulse este botón para regresar al menú raíz o salir del menú principal de DVD.

(Sólo para modelos con la función DVD)

**USB/CR (USB/TARJETA):** Pulse para seleccionar la señal de señal de MEDIO.

(Únicamente para modelos con la función USB/CR)

**NICAM/A2:** En modo TV, pulse este botón para seleccionar la modalidad de estéreo.

**SLEEP (SUSPENSIÓN):** Establece el programador de suspensión.

**ASPECT (ASPECTO):** Pulse para seleccionar los diferentes tamaños de la imagen.

**EJECT (EXPULSAR):** Pulse para expulsar el disco DVD en la modalidad de DVD.

(Sólo para modelos con la función DVD)

**DISPLAY (VISUALIZAR):** Muestra información de TV en la pantalla LCD del televisor, como por ejemplo la de los canales y la etiqueta del canal.

**AUTO:** Pulse para ajustar la imagen de manera automática en la modalidad de PC.

**PMODE:** Para seleccionar la modalidad de la imagen.

**SMODE:** Para seleccionar la modalidad del sonido.

**DTV:** Pulse para introducir el canal DTV.

(Sólo para modelos con la función DTV)

**SOURCE (FUENTE):** Pulse para cambiar la fuente de señal.

**ENTER (ACEPTAR):** Para aceptar la opción seleccionada o realizar la operación seleccionada.

**MENÚ:** Pulse este botón para acceder al menú principal y los diversos valores de configuración opcionales.

**EXIT(SALIR):** Para salir de OSD (Visualización por pantalla).

**0-9**: Para seleccionar y cambiar un canal utilizando 0 - 9.

**-/--:** Para cambiar los dígitos del programa.

**:** Para alternar hacia atrás y hacia adelante entre el canal actual y los anteriores.

**CH-/CH+:** Para ir al canal siguiente o al anterior.

**VOL-/VOL+:** Para ajustar el volumen.

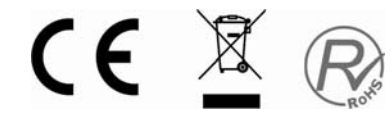

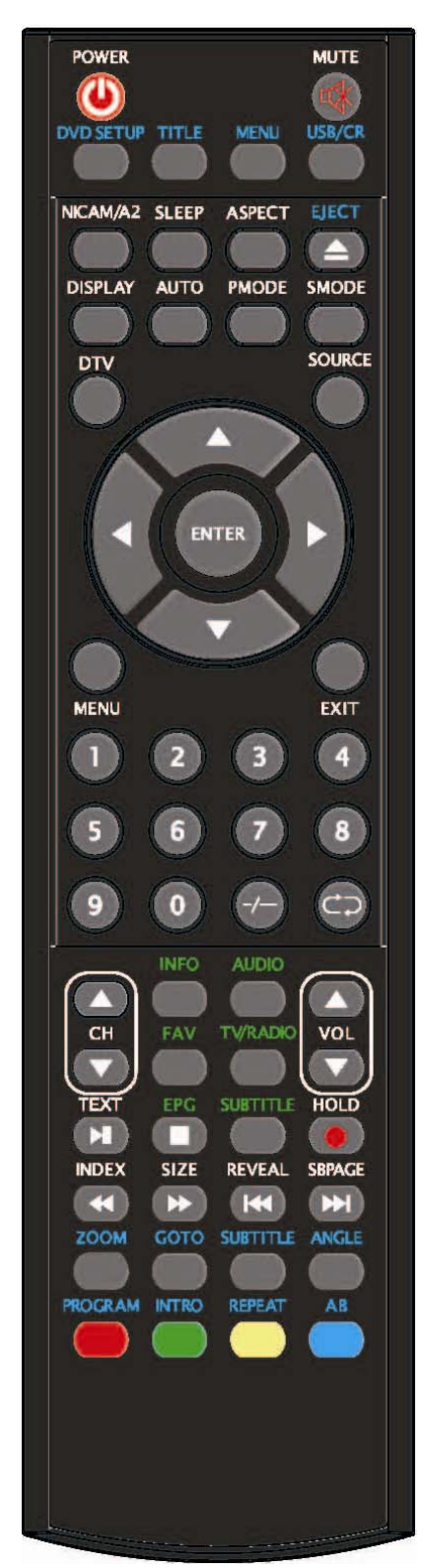

**INFO:** Muestra información sobre el programa actual en la modalidad DTV o muestra el proceso de grabación en la modalidad MEDIO.

(Sólo para modelos con la función DTV)

**AUDIO:** Pulse para seleccionar la salida de sonido de DTV o de DVD.(Sólo para modelos con las funciones DTV o DVD)

**FAV:** Pasa a la configuración personalizada de la "Lista de favoritos".

(Sólo para modelos con la función DTV)

**TV/RADIO:** Cambia entre programas de DTV y programas de radio (sólo sonido, sin imagen).

(Sólo para modelos con la función DTV)

**EPG:** Accede a la guía de programación electrónica.

(Sólo para modelos con la función DTV)

 $\Box$ : Detiene la reproducción de MEDIO o del disco.

(Sólo para modelos con las funciones DTV o USB/CR)

**SUBTITLE (SUBTÍTULOS) (VERDE):** Activa o desactiva los subtítulos.

(Sólo para modelos con la función DTV)

**TEXT (TEXTO):** Pulse para acceder a la modalidad de teletexto.

(Sólo para la región europea)

**1. Pulse para iniciar la reproducción de MEDIO o para** detener momentáneamente la reproducción.

(Sólo para modelos con las funciones DVD o USB/CR)

**HOLD (MANTENER):** Congela en pantalla un pasaje de una página múltiple en la modalidad de teletexto. (Sólo para la región europea).

: Inicia la grabación.

**INDEX (ÍNDICE):** Pulse este botón para ir a la página del índice del teletexto o para visualizar la lista de "Agrupación de canales" en la modalidad DTV.

(Sólo para la región europea)

:Pulse para retroceder.

(Sólo para modelos con las funciones DVD o USB/CR)

**SIZE (TAMAÑO):** Muestra la parte superior, inferior o toda una página para facilitar la lectura del teletexto.

(Sólo para la región europea)

Delgendere para avanzar.

(Sólo para modelos con las funciones DVD o USB/CR)

CE XR

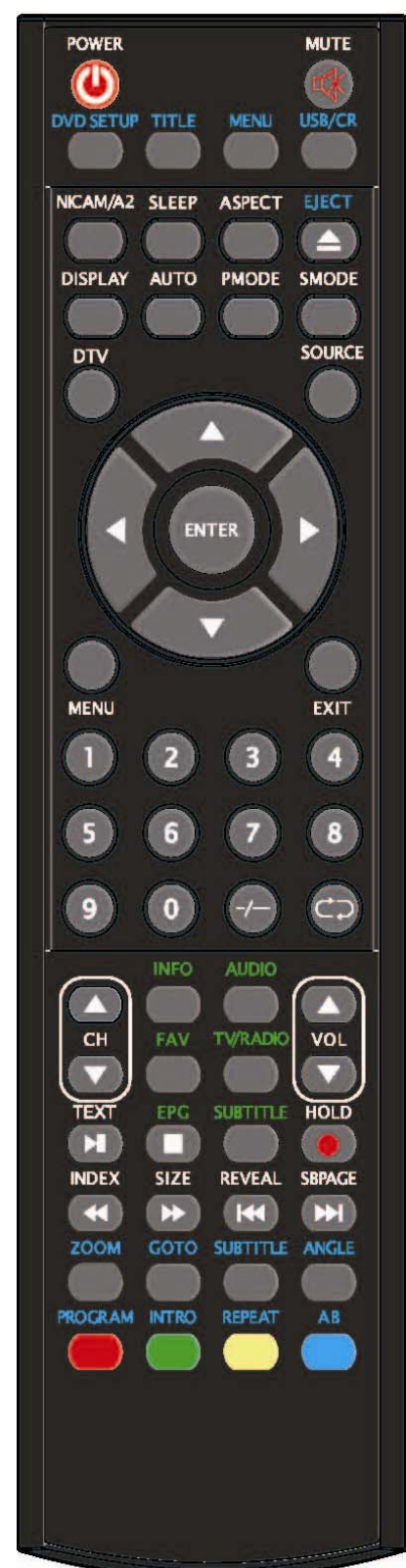

**REVEAL: (REVELAR):** Pulse este botón para mostrar la información oculta de la página de teletexto. Pulse de nuevo para ocultar la información. (Sólo para la región europea) K: Salta al canal anterior. (Sólo para modelos con las funciones DVD o USB/CR) **SUBPAGE (SUBPÁGINA):** Lleva a cabo la función de SUBCODE (SUBCÓDIGO) en el texto dentro de la modalidad de visualización de texto. (Sólo para la región europea)  $\blacktriangleright$  Salta al canal siguiente. (Sólo para modelos con las funciones DVD o USB/CR) **ZOOM:** Para seleccionar un zoom de la imagen. (Sólo para modelos con la función DVD) **GOTO (IR A):** Salta al capítulo o título seleccionado. (Sólo para modelos con la función DVD) **SUBTITLE (SUBTÍTULOS) (AZUL):** Para seleccionar los subtítulos del disco. (Sólo para modelos con la función DVD) **ANGLE (ÁNGULO):** Para seleccionar el ángulo. (Sólo para modelos con la función DVD) **PROGRAM (PROGRAMA):** Para seleccionar el programa del disco. (Sólo para modelos con la función DVD) **INTRO**: Pulse este botón para visualizar el tiempo restante o el tiempo transcurrido del capítulo. (Sólo para modelos con la función DVD) **REPEAT (REPETIR)** : Para seleccionar el modo de repetición. (Sólo para modelos con la función DVD) AB: Para seleccionar el segmento a repetirlo. (Sólo para modelos con la función DVD)

**ROJO, VERDE, AMARILLO, AZUL: Corresponden a distintos funcionamientos. (Se usa solo para regiones europeas, USB/CR y función DVD)** 

CE X R

### **Ajustes básicos de OSD (Visualización por pantalla)**

### **Imagen**

Puede seleccionar el tipo de imagen que mejor se adopte a sus preferencias de visualización.

- 1. Pulse el botón "MENÚ" para acceder al menú OSD. A continuación pulse los botones " $\blacktriangle/\blacktriangledown$ " para seleccionar el menú "PICTURE" (IMAGEN). Acceda al menú "PICTURE" (IMAGEN) pulsando el botón " $\blacktriangleright$ ".
- 2. Pulse los botones " $\blacktriangle/\blacktriangledown$ " para seleccionar "PICTURE MODE" (MODALIDAD DE IMAGEN) y pulse los botones " $\blacktriangleleft$ / $\blacktriangleright$ "

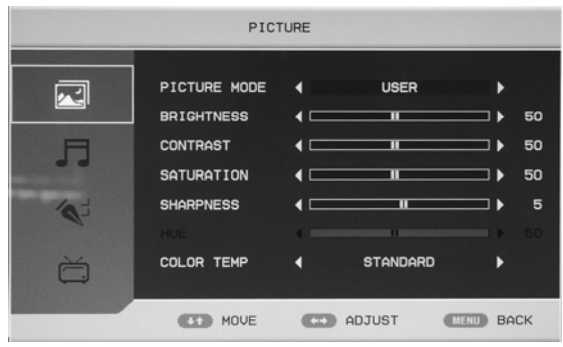

para seleccionar la modalidad de imagen: USER (USUARIO), STANDARD (ESTÁNDAR),VIVID (BRILLANTE), SOFT (SUAVE).

- 3. Pulse los botones " $\blacktriangle/\blacktriangledown$ " para seleccionar "BRIGHTNESS" (BRILLO) y pulse los botones " $\langle \bullet | \bullet \rangle$ " para acceder al menú de ajustes de brillo y ajustarlo.
- 4. Pulse los botones " $\blacktriangle/\blacktriangledown$ " para seleccionar "CONTRAST" (CONTRASTE) y pulse los botones " $\blacktriangleleft$ / $\blacktriangleright$ " para acceder al menú de ajustes de contraste y ajustarlo.
- 5. Pulse los botones " $\blacktriangle/\blacktriangledown$ " para seleccionar "SATURATION" (SATURACIÓN) y pulse los botones " $\blacktriangleleft$ / $\blacktriangleright$ " para acceder al menú de ajustes de color y ajustarla.
- 6. Pulse los botones " $\blacktriangle$ / $\blacktriangledown$ " para seleccionar "SHARPNESS" (NITIDEZ) y pulse los botones "  $\blacktriangleleft$  /  $\blacktriangleright$ " para acceder al menú de ajustes de nitidez y ajustarla.
- 7. Pulse los botones " $\blacktriangle/\blacktriangledown$ " para seleccionar "HUE" (TONO) y pulse los botones " $\blacktriangle/\blacktriangledown$ " para acceder al menú de ajustes de tono y ajustarlo.

Nota: La opción de tono es solamente para NTSC

8. Pulse los botones " $\blacktriangle$ / $\blacktriangledown$ " para seleccionar el menú "COLOR TEMP" (TEMPERATURA DE COLOR) y pulse los botones " $\blacktriangleleft$ / $\blacktriangleright$ " para seleccionarla: STANDARD (ESTÁNDAR), WARM (CÁLIDA), COOL (FRÍA).

### **Sonido**

Puede seleccionar el tipo de sonido que mejor se ajuste a sus preferencias de audición.

- 1. Pulse el botón "MENÚ" para acceder al menú de OSD. A continuación pulse los botones " $\blacktriangle/\blacktriangledown$ " para seleccionar el menú "SOUND" (SONIDO). Acceda al menú "SOUND" (SONIDO) pulsando el botón  $"$
- 2. Pulse los botones " $\blacktriangle/\blacktriangledown$ " para seleccionar "SOUND MODE" (MODALIDAD DE SONIDO) y pulse los botones " $\blacktriangleleft$ / $\blacktriangleright$ "

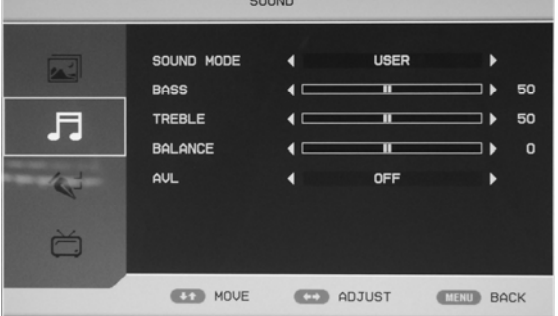

para seleccionar la modalidad de sonido: USER (USUARIO), STANDARD (ESTÁNDAR),

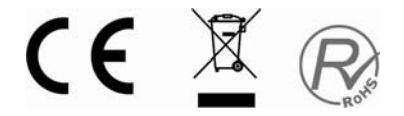

MUSIC (MÚSICA), SPEECH (HABLA), MOVIE (PELÍCULA).

- 3. Pulse los botones " $\blacktriangle$ / $\blacktriangledown$ " para seleccionar "BASS" (GRAVES) y pulse los botones " $\blacktriangleleft$ / $\blacktriangleright$ " para acceder al menú de ajustes de graves y ajustarlos.
- 4. Pulse los botones " $\blacktriangle$ / $\blacktriangledown$ " para seleccionar "Treble" (Agudos) y pulse los botones " $\blacktriangleleft$ / $\blacktriangleright$ " para acceder al menú de ajustes de agudos y ajustarlos.
- 5. Pulse los botones " $\blacktriangle$ / $\blacktriangledown$ " para seleccionar "BALANCE" y pulse los botones " $\blacktriangleleft$ / $\blacktriangleright$ " para acceder al menú de ajustes de balance y ajustarlo.
- 6. Pulse los botones " $\triangle$ / $\nabla$ " para seleccionar "AVL" (Ajuste automático de volumen) y pulse los botones " $\blacktriangleleft$ / $\blacktriangleright$ " para habilitar o deshabilitar la función avl.

### **FUNCIÓN**

Puede realizar que desee de la modalidad TV de acuerdo a sus preferencias.

- 1. Pulse el botón "MENÚ" para acceder al menú de OSD. A continuación pulse los botones " $\blacktriangle/\blacktriangledown$ " para seleccionar el menú "FUNCTION" (FUNCIÓN). Acceda al menú "FUNCTION" (FUNCIÓN) pulsando el botón " $\blacktriangleright$ ".
- FUNCTION LANGUAGE  $|v|$ OSD DURATION **SECONDS** 10 F. **BLUE SCREEN** ON  $\hat{\mathbf{z}}$ HOTEL MODE ă **EST** MOVE **ED** ADJUST **EED** BACK
- 2. Pulse los botones " $\blacktriangle/\blacktriangledown$ " para seleccionar el menú "LANGUAGE" (IDIOMA) y pulse los botones "e/f" para seleccionar el idioma de OSD que desea.
- 3. Pulse los botones " $\blacktriangle/\blacktriangledown$ " para seleccionar "OSD DURATION" (DURACIÓN OSD) y pulse los botones " $\blacktriangleleft$ / $\blacktriangleright$ " para seleccionar el tiempo que desea visualizar OSD.
- 4. Pulse los botones " $\blacktriangle$ / $\blacktriangledown$ " para seleccionar el menú "ASPECT RATIO" (RELACIÓN DE ASPECTO) y pulse los botones " $\blacktriangleleft$ / $\blacktriangleright$ " para seleccionar el tamaño: FULL (COMPLETO), 4:3, 14:9, ZOOM, AUTO.
- 5. Pulse los botones " $\blacktriangle/\blacktriangledown$ " para seleccionar el menú "TT LANGUAGE" (IDIOMA TT) y pulse los botones " $\blacktriangleleft$ / $\blacktriangleright$ " para seleccionar el idioma del teletexto (TELETEXT LANGUAGE).
- 6. Pulse los botones " $\blacktriangle/\blacktriangledown$ " para seleccionar "BLUE SCREEN" (PANTALLA AZUL) y pulse los botones " $\blacktriangleleft$ / $\blacktriangleright$ " para activar o desactivar el fondo azul.
- 7. Pulse los botones " $\blacktriangle/\blacktriangledown$ " para seleccionar "RESET" (RESTABLECER) y luego pulse el botón "ENTER" (ACEPTAR) para aceptar. Pulse los botones " $\blacktriangleleft$ / $\blacktriangleright$ " para seleccionar "YES" (SÍ) o "NO", y pulse el botón "ENTER" (ACEPTAR) para restablecer si ha seleccionado "YES" (SÍ) o pulse el botón "ENTER" para volver al menú anterior si

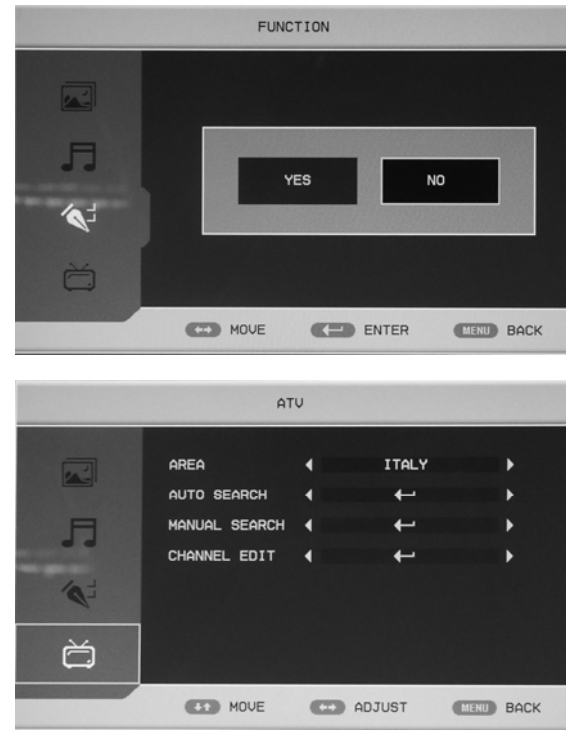

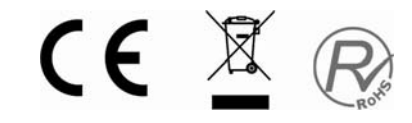

ha seleccionado "NO".

8. Pulse los botones " $\blacktriangle$ / $\blacktriangledown$ " para seleccionar "HOTEL MODE" (MODALIDAD HOTEL) y pulse el botón "ENTER" (ACEPTAR) para aceptar. El valor por omisión de la contraseña es "4588".

### **ATV**

- 1. Pulse el botón "MENÚ" para acceder al menú de OSD. A continuación pulse los botones " $\blacktriangle/\blacktriangledown$ " para seleccionar el menú "ATV". Acceda al menú "ATV" pulsando el botón " $\blacktriangleright$ ".
- 2. Pulse los botones " $\blacktriangle$ / $\blacktriangledown$ " para seleccionar "AREA" y pulse los botones " $\blacktriangleleft$ / $\blacktriangleright$ " para seleccionar el país local.
- 3. Pulse los botones " $\blacktriangle/\blacktriangledown$ " para seleccionar "AUTO SEARCH" (AUTO BÚSQUEDA) y pulse el botón "ENTER" para aceptar. Pulse los
	- botones " $\blacktriangleleft$ / $\blacktriangleright$ " para seleccionar "YES" (SÍ) o "NO", y pulse el botón "ENTER" para sintonizar automáticamente si ha seleccionado "YES" (SÍ), o pulse el botón "ENTER" para regresar al menú anterior si ha seleccionado "NO".
- 4. Pulse los botones " $\blacktriangle/\blacktriangledown$ " para seleccionar "MANUAL SEARCH" (BÚSQUEDA

MANUAL) y pulse el botón "ENTER" para aceptar.

### **a. CANAL**

Pulse los botones " $\blacktriangle/\blacktriangledown$ " para seleccionar "CHANNEL" (CANAL) y pulse los botones " $\blacktriangleleft$ / $\blacktriangleright$ " para seleccionar los diferentes canales.

### **b. SISTEMA DE COLOR (COLOR**

### **SYSTEM)**

Pulse los botones " $\blacktriangle/\blacktriangledown$ " para seleccionar "COLOR SYSTEM" (SISTEMA DE

COLOR) y pulse los botones " $\blacktriangleleft$ / $\blacktriangleright$ " para seleccionar el sistema de color local.

### **c. SISTEMA DE SONIDO**

Pulse los botones "▲/▼" para seleccionar "SOUND SYSTEM" (SISTEMA DE SONIDO) y pulse los botones " $\blacktriangleleft$ / $\blacktriangleright$ " para seleccionar el sistema de sonido local.

### **d. AFINAR SINTONIZACIÓN**

Pulse los botones " $\blacktriangle/\blacktriangledown$ " para seleccionar "FINE TUNE" (AFINAR) y pulse los botones " $\blacktriangle/\blacktriangleright$ "

para seleccionar la frecuencia con la que

desea afinar la sintonización.

### **e. SALTAR**

Pulse los botones " $\blacktriangle/\blacktriangledown$ " para seleccionar

"SKIP" (SALTAR) y pulse los botones

" $\blacktriangleleft$ / $\blacktriangleright$ " para activar o desactivar esta

opción.

### **f. BÚSQUEDA MANUAL**

Pulse los botones " $\blacktriangle/\blacktriangledown$ " para seleccionar

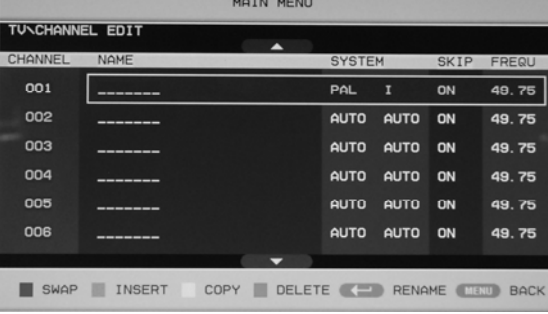

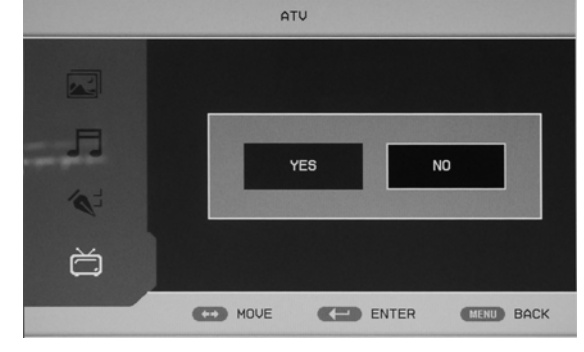

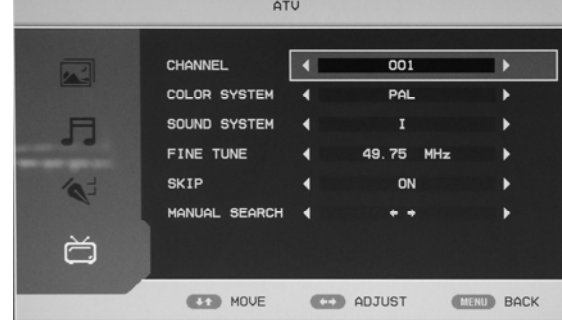

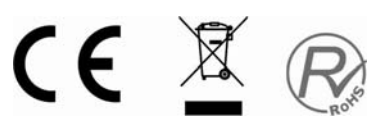

"MANUAL SEARCH" (BÚSQUEDA MANUAL) y pulse los botones " $\blacktriangleleft$   $\blacktriangleright$ " para ajustar la frecuencia del canal.

5. Pulse los botones " $\blacktriangle/\blacktriangledown$ " para seleccionar "CHANNEL EDIT" (EDITAR CANAL) y pulse el botón "ENTER" para aceptar.

Esta opción tiene cuatro funciones.

a. Pulse los botones " $\blacktriangle/\blacktriangledown$ " para seleccionar un canal y pulse el botón "ROJO" para mantenerlo seleccionado. Pulse los botones " $\blacktriangle/\blacktriangledown$ " para seleccionar el otro canal por el que lo quiere cambiar. Pulse el botón "ENTER" para confirmar.

b. Pulse los botones " $\blacktriangle$ / $\blacktriangledown$ " para seleccionar un canal y pulse el botón "VERDE" para mantenerlo seleccionado. Pulse los botones " $\blacktriangle$ / $\blacktriangledown$ " para seleccionar el canal que desea insertar. Pulse el botón "ENTER" para confirmar.

c. Pulse los botones " $\blacktriangle$ / $\blacktriangledown$ " para seleccionar un canal y pulse el botón "AMARILLO" para mantenerlo seleccionado. Pulse los botones " $\blacktriangle/\blacktriangledown$ " para seleccionar el canal que desea copiar. Pulse el botón "ENTER" para confirmar.

d. Pulse los botones " $\blacktriangle/\blacktriangledown$ " para seleccionar el canal que desea eliminar y pulse "AZUL" para mantenerlo seleccionado. Pulse el botón "ENTER" para confirmar.

e. Pulse los botones " $\blacktriangle/\blacktriangledown$ " para seleccionar un canal de la lista y pulse el botón "ENTER" para acceder a la ventana para renombrar el cana.

**UNCHANNEL EDITNINPUT** 

Introduzca el nombre del canal en "

y pulse los botones " $\blacktriangle/\blacktriangledown \blacktriangle/\blacktriangleright$ " para seleccionar "letra", "número", " ", " (", "〕", "EMPTY" (VACÍO) o y pulse el botón "ENTER" para confirmar.

Pulse los botones " $\blacktriangle/\blacktriangledown \blacktriangle/\blacktriangleright$ " para seleccionar y "OK" para guardar y volver al menú anterior.

Pulse los botones " $\blacktriangle/\blacktriangledown \blacktriangle/\blacktriangleright$ " para

EMPTY OK CANCEL **OBE SHOWCUT KEY CELLED MOVE CONTER CHEW BACK** 

MAIN MENU

seleccionar y "CANCEL" (CANCELAR) para salir y regresar al menú anterior.

### **PC**

- 1. Pulse el botón "MENÚ" para acceder al menú de OSD. A continuación pulse los botones " $\blacktriangle/\blacktriangledown$ " para seleccionar el menú "PC". Acceda al menú "PC" pulsando el botón " $\blacktriangleright$ ".
- 2. Pulse los botones " $\blacktriangle/\blacktriangledown$ " para seleccionar el menú "H POSITION" (POSICIÓN H) y pulse los botones " $\blacktriangleleft$ / $\blacktriangleright$ " para acceder a los ajustes de Posición H y ajustarla.

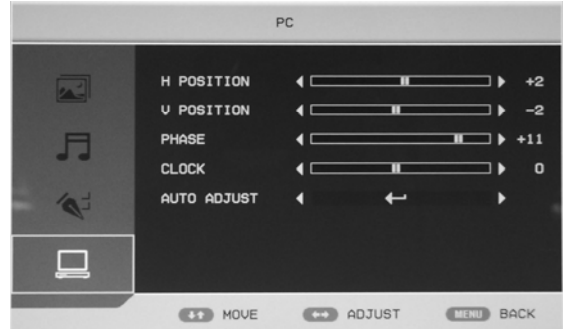

- 3. Pulse los botones " $\blacktriangle/\blacktriangledown$ " para seleccionar "V POSITION" (POSICIÓN V) y pulse los botones " $\blacktriangleleft$ / $\blacktriangleright$ " para acceder a los ajustes de Posición V y ajustarla.
- 4. Pulse los botones " $\blacktriangle$ / $\blacktriangledown$ " para seleccionar "PHASE" (FASE) y pulse los botones " $\blacktriangleleft$ / $\blacktriangleright$ " para acceder a los ajustes de Fase y ajustarla.
- 5. Pulse los botones " $\blacktriangle/\blacktriangledown$ " para seleccionar "CLOCK" (RELOJ) y pulse los botones " $\blacktriangle/\blacktriangleright$ " para acceder a los ajustes de Reloj y ajustarlo.

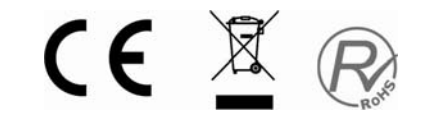

6. Pulse los botones " $\blacktriangle/\blacktriangledown$ " para seleccionar "AUTO ADJUST" (AJUSTE AUTOMÁTICO) y pulse el botón "ENTER" (ACEPTAR) para iniciar el ajuste automático.

### **DTV**

1. Pulse el botón "MENÚ" para acceder al menú de OSD. A continuación pulse los botones " $\blacktriangle/\blacktriangledown$ " para seleccionar el menú "DTV" cuando la fuente de señal actual sea DTV. Acceda al menú "DTV" pulsando el botón "▶".

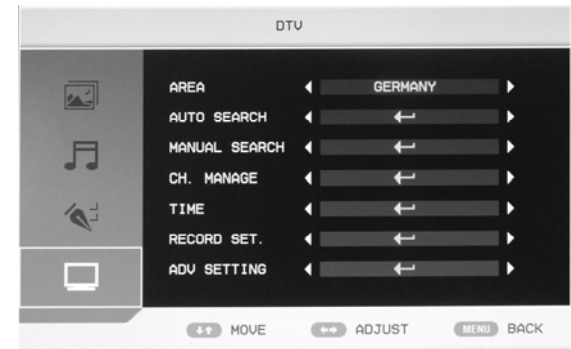

- 2. Pulse los botones " $\blacktriangle/\blacktriangledown$ " para seleccionar el menú "AREA" y pulse los botones " $\blacktriangle/\blacktriangleright$ " para seleccionar el país local.
- 3. Pulse los botones " $\blacktriangle/\blacktriangledown$ " para seleccionar "AUTO SEARCH" (BÚSQUEDA AUTOMÁTICA) y pulse el botón "ENTER" para entrar. Pulse los botones " $\blacktriangleleft$ / $\blacktriangleright$ " para seleccionar "YES" (SÍ) o "NO". Pulse el botón "ENTER" para realizar la búsqueda automática si contesta "YES" (SÍ) o pulse el botón "ENTER" para regresar al menú anterior si selecciona "NO".

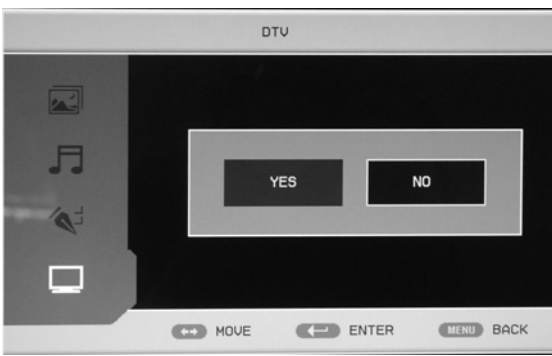

- 4. Pulse los botones " $\blacktriangle$ / $\blacktriangledown$ " para seleccionar "MANUAL SEARCH" (BÚSQUEDA MANUAL) y pulse el botón "ENTER" para entrar. Pulse los botones " $\blacktriangleleft/\blacktriangleright$ " para seleccionar "YES" (SÍ) o "NO". Pulse el botón "ENTER" para realizar la búsqueda manual si contesta "YES" (SÍ) o pulse el botón "ENTER" para regresar al menú anterior si selecciona "NO".
- 5. Pulse los botones " $\blacktriangle/\blacktriangledown$ " para seleccionar "CH.MANAGE" (GESTIÓN DE CANAL) y pulse el botón "ENTER" para entrar.

### **a. ORGANIZAR CANALES**

Pulse los botones " $\blacktriangle/\blacktriangledown$ " para seleccionar "CH.ORGN" (ORGANIZAR CANALES) y pulse el botón "ENTER" para entrar. Pulse los botones " $\blacktriangle/\blacktriangledown$ " para seleccionar el canal.

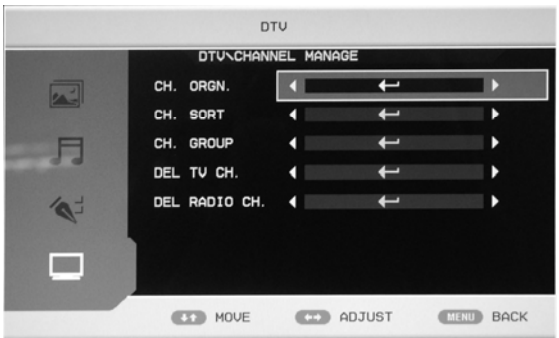

Pulse el botón "ROJO" para establecer el canal como favorito. Pulse el botón "VERDE" para borrar

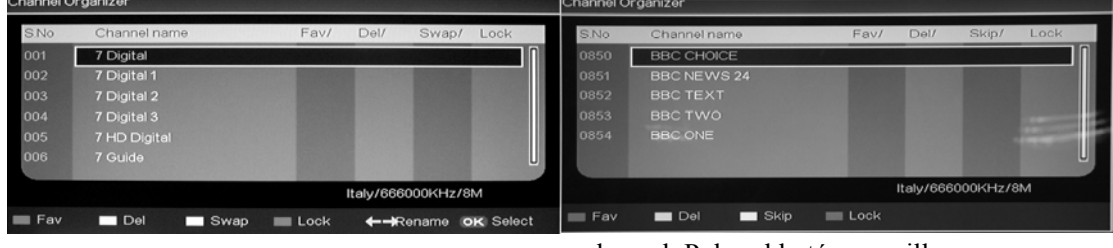

el canal. Pulse el botón amarillo

"AMARILLO" para saltar o mover de canal. Esta función será dirente según el pais. Pulse el botón "AZUL" para bloquear el canal. La contraseñar por omisión es "0000". Pulse el botón "ENTER" para

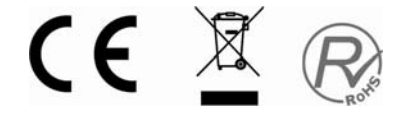

salvar.

\*La contraseña del administrador es "8888".

### **b. ORDENAR CANALES**

Pulse los botones " $\blacktriangle/\blacktriangledown$ " para seleccionar "CH.SORT" (ORDENAR CANALES) y pulse el botón "ENTER" para ver el orden de los canales.

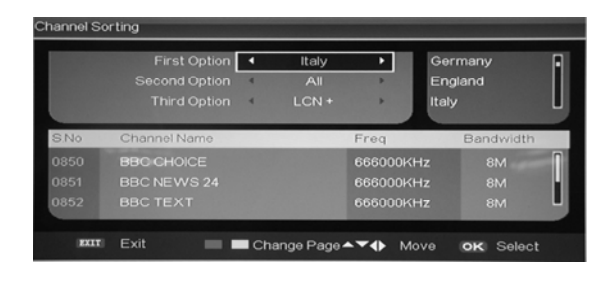

### **c. GRUPOS DE CANALES**

En la parte izquierda de la ventana CHANNEL GROUPING (GRUPOS DE CANALES) se muestra el

número de índice y el nombre del programa. Además, se muestran también si están en la lista de Favoritos y el número de grupo. Los programas se pueden agrupar como: 1 Sin grupo; 2 Noticias; 3 Ciencia; 4 Deportes; 5 Película; 6 Niños; 7 Música y 8 Moda.

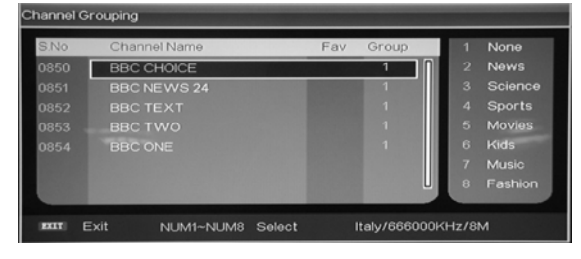

Puede llevar el cursor al programa y pulsar el número correspondiente para establecer el número de grupo. Pulse el botón "EXIT" para salir. Pulse el botón "ENTER" para guardar la configuración. Si la configuración es correcta, aparecerá en pantalla el mensaje "Se ha actualizado correctamente…".

Nota: Pulse el botón "INDEX" (ÍNDICE) para visualizar la lista de "Grupos de canales". Pulse los botones " $\blacktriangleleft/\blacktriangleright$ " para seleccionar el grupo y pulse los botones " $\blacktriangleleft/\blacktriangledown$ " para seleccionar el canal que desee.

### **d. ELIMINAR CANAL DE TV**

Pulse los botones " $\blacktriangle$ / $\blacktriangledown$ " para seleccionar "DEL TV CH." y pulse el botón "ENTER" para entrar. Pulse los botones " $\blacktriangleleft$ / $\blacktriangleright$ " para seleccionar "YES" (SÍ) o "NO". Pulse el botón "ENTER" para eliminar todos los canales de televisión si contesta "YES" (SÍ) o pulse el botón "ENTER" para regresar al menú anterior si selecciona "NO".

#### **e. ELIMINAR CANAL DE RADIO**

Pulse los botones " $\blacktriangle/\blacktriangledown$ " para seleccionar "DEL RADIO CH." y pulse el botón "ENTER" para entrar. Pulse los botones " $\blacktriangleleft$ / $\blacktriangleright$ " para seleccionar "YES" (SÍ) o "NO". Pulse el botón "ENTER" para eliminar todos los canales de radio si contesta "YES" (SÍ) o pulse el botón "ENTER" para regresar al menú anterior si selecciona "NO".

6. Pulse los botones " $\blacktriangle/\blacktriangledown$ " para seleccionar "TIME" (HORA) y pulse el botón "ENTER" para entrar.

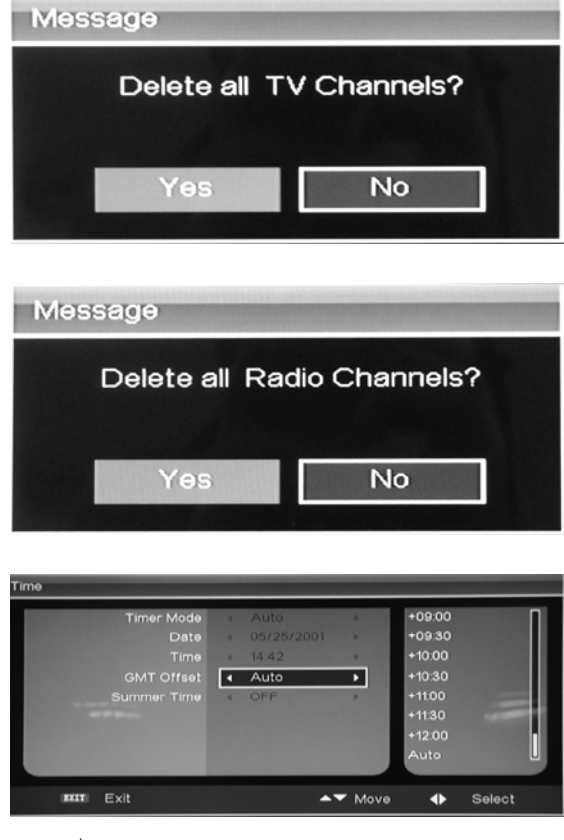

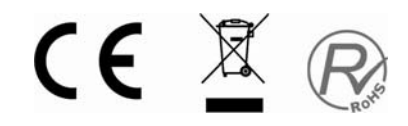

7. Pulse los botones " $\blacktriangle/\blacktriangledown$ " para seleccionar "RECORD SET" (AJUSTE DE GRABACIÓN) y pulse el botón "ENTER" para entrar.

### **(1) INICIO DE GRABACIÓN**

Pulse los botones " $\blacktriangle/\blacktriangledown$ " para seleccionar "RECORD START" (INICIO DE GRABACIÓN**)** y pulse el botón "ENTER" para iniciar la grabación.

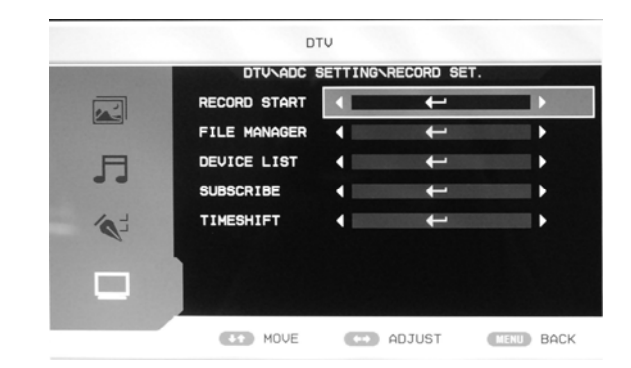

### **(2) GESTOR DE ARCHIVOS**

Pulse los botones " $\blacktriangle/\blacktriangledown$ " para seleccionar "FILE MANAGER" (GESTOR DE ARCHIVOS) y pulse

el botón "ENTER" para entrar. Pulse los botones " $\blacktriangle/\blacktriangledown$ " para seleccionar " $\blacktriangle/\blacktriangledown$ " la grabación. Pulse el botón "ROJO" para reproducir. Pulse el botón "VERDE" para eliminar la grabación seleccionada. Pulse el botón "AMARILLO" para eliminar todas las grabaciones. Pulse el botón "AZUL" para agrandar o empequeñecer la imagen.

### **(3) LISTA DE DISPOSITIVOS**

Pulse los botones " $\blacktriangle/\blacktriangledown$ " para seleccionar "DEVICE LIST" (LISTA DE DISPOSITIVOS) y pulse el botón "ENTER" para visualizar la lista de dispositivos.

### **(4) SUSCRIBIR (PROGRAMACIÓN)**

Pulse los botones " $\blacktriangle/\blacktriangledown$ " para seleccionar "SUBSCRIBE" (SUSCRIBIR) y pulse el botón "ENTER" para entrar. Pulse los botones " $\blacktriangle/\blacktriangledown$ " para seleccionar "Timer NO" (N° de temporizador) y pulse el botón "▶" para llevar el cursor a la parte derecha de la ventana. Pulse los botones " $\blacktriangle$ / $\blacktriangledown$ " para seleccionar el número y pulse el botón "ENTER" para confirmar. Pulse los botones " $\blacktriangle/\blacktriangledown$ " para seleccionar "Timer Mode" (Modalidad de temporizador) y pulse los botones " $\blacktriangleleft$ / $\blacktriangleright$ " para seleccionar la

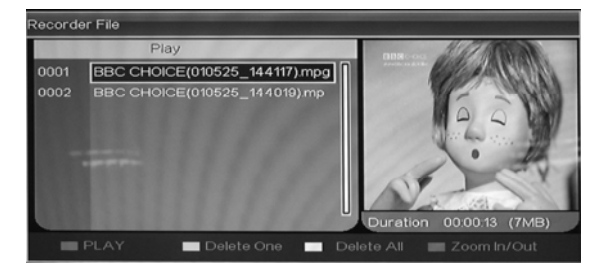

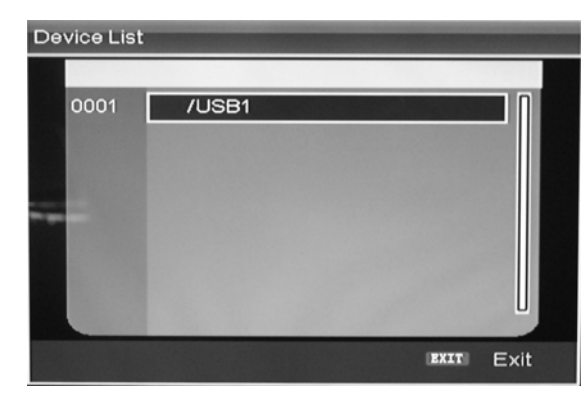

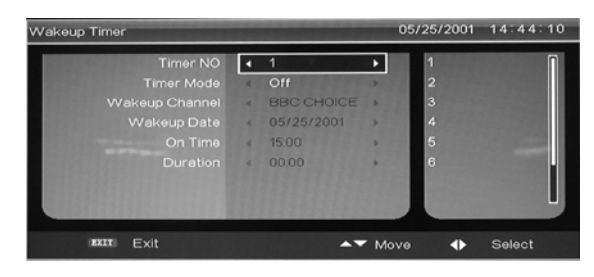

modalidad de temporizador: Desactivado, Una vez, Diario, Semanal.

#### **(5) PAUSA EN VIVO**

Pulse los botones " $\blacktriangle/\blacktriangledown$ " para seleccionar "TIMESHIFT" (PAUSA EN VIVO) y pulse el botón "ENTER" para entrar. Pulse el botón "

TIMESHIFTING

CE X R

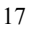

para retroceder la reproducción. Pulse el botón " " para avanzar la reproducción. Pulse el botón " I " para reproducir o detener momentáneamente. Pulse el botón "I" para detener la reproducción.

8. Pulse los botones " $\blacktriangle/\blacktriangledown$ " para seleccionar "ADV SETTING" (VALORES ADV) y pulse el botón "ENTER" para entrar. **DTU** 

### **a. AUDIO**

Pulse los botones " $\blacktriangle/\blacktriangledown$ " para seleccionar "AUDIO" y pulse los botones " $\blacktriangleleft$ / $\blacktriangleright$ " para seleccionar el país local.

### **b. SUBTÍTULOS**

Pulse los botones " $\blacktriangle$ / $\blacktriangledown$ " para seleccionar "SUBTITLE" (SUBTÍTULOS) y pulse los botones " $\blacktriangleleft$ / $\blacktriangleright$ " para seleccionar el país local.

### **c. CONTROL PARENTAL**

Si necesita cambiar la contraseña del control parental, acceda a "Control parental". La contraseña por omisión es "0000". La contraseña del administrador es "8888".

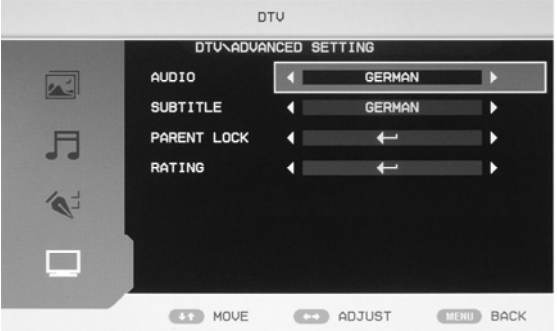

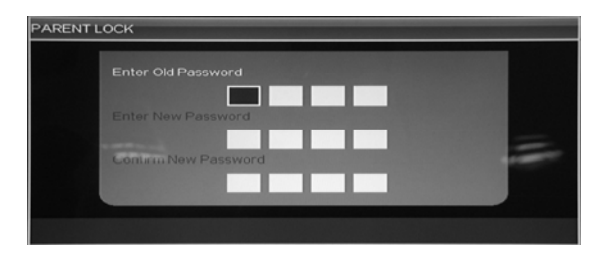

### **d. CLASIFICACIÓN (RATING)**

Para cambiar o establecer la clasificación de un programa, debe introducir primero la contraseña adecuada. Pulse los botones " $\blacktriangleleft$ / $\blacktriangleright$ " para salir/acceder a la opción de clasificación y pulse los botones " $\blacktriangle$ / $\blacktriangledown$ " para seleccionar la clasificación.

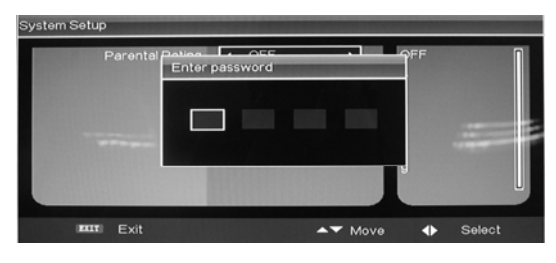

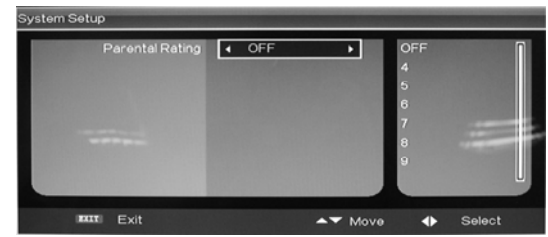

### **CARACTERÍSTICAS DE DTV**

Favourite LIST

Channel Name

S.No

#### **Lista de favoritos**

Cuando la fuente seleccionada es DTV, puede acceder a la Lista de favoritos pulsando el botón "FAV". Esta es la imagen de la ventana "Favourite LIST" (LISTA de favoritos):

### **Información del programa**

Cuando la fuente seleccionada es DTV, puede pulsar el botón "INFO" para visualizar la información del canal. Pulse dos veces el botón "INFO" para ver los detalles del canal. Esta es la

imagen de la ventana de Información del programa:

### **Audio**

Cuando la fuente seleccionada es DTV, puede acceder a "Multi audio" pulsando el botón "AUDIO". Esta es la imagen de la ventana de "Multi audio":

Pulse los botones " $\blacktriangleleft/\blacktriangleright$ " para seleccionar "Stereo" (Estéreo) $\rightarrow$  "Left" (Izquierda) $\rightarrow$  "Right" (Derecha). Pulse el botón "EXIT" para salir y guardar la configuración.

### **Guía de programación electrónica (EPG**)

La Guía de programación electrónica proporciona información de programas que se están retransmitiendo o se retransmitirán. Al pulsar el botón "EPG" se mostrará la ventana de la guía de programación electrónica. La información de DATE (FECHA) y TIME (HORA) se muestra en la parte superior derecha de la ventana. En la parte izquierda se muestran todos los canales. En la parte derecha se muestran los programas del canal.

El programa seleccionado se muestra en la parte inferior izquierda de la ventana.

**Modalidad diaria:** El botón "ROJO" activa DAILY MODE (MODALIDAD DIARIA). Aparece la guía de programas ordenada por días.

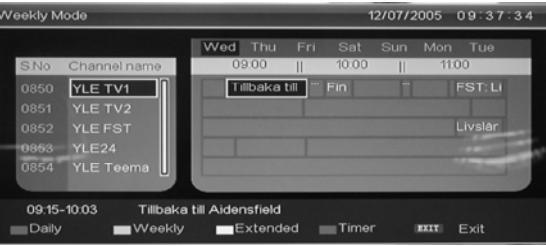

CE X R

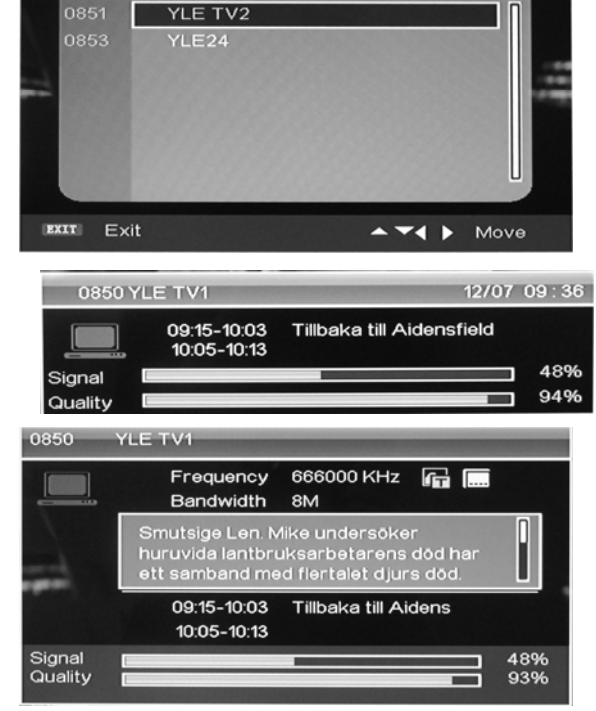

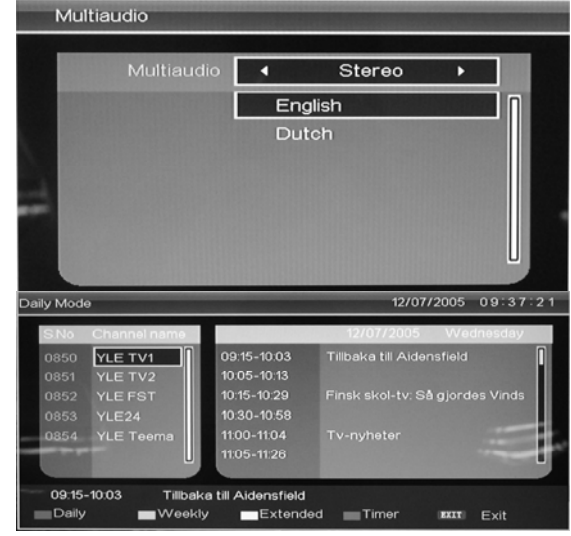

### **Modalidad semanal:**

El botón "VERDE" activa WEEKLY MODE (MODALIDAD SEMANAL). Aparece la guía de programas ordenada por semanas.

### **Modalidad ampliada:**

El botón "AMARILLO" activa EXTEND MODE (MODALIDAD AMPLIADA). LA ventana de la guía de programas contiene información detallada sobre el programa.

Para entrar o salir de la ventana de la Guía de programación electrónica utilice el botón "EPG".

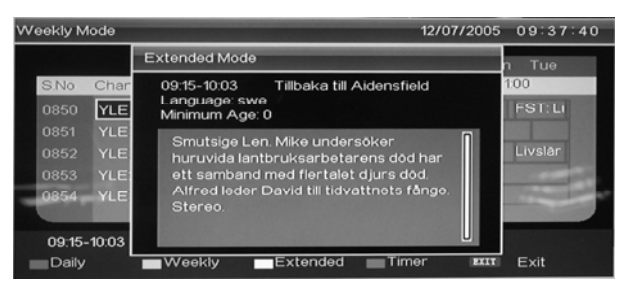

### **Alternar entre DTV / Radio**

El botón "TV / RADIO" sirve para alternar entre programas de DTV y radio.

### **Subtítulos**

Cuando la fuente seleccionada es DTV, puede acceder a los subtítulos pulsando el botón "SUBTITLE" (SUBTÍTULO). Esta es la imagen de la ventana de subtítulos:

Puede activar o desactivar el idioma de los subtítulos pulsando los botones " $\blacktriangleleft$ / $\blacktriangleright$ ".

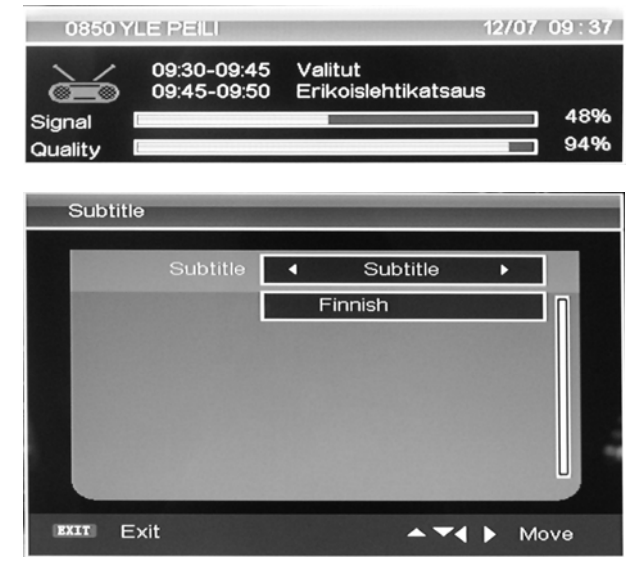

### **FUNCIONAMIENTO DEL LECTOR DE USB/TARJETA**

1. Pulse el botón "SOURCE" (FUENTE) para abrir el menú "SOURCE" (FUENTE). El valor por omisión es "USB".

2. Pulse el botón "ENTER" para acceder a la fuente "USB".

3. El valor por omisión es "MOVIE". Pulsando el botón "ROJO" puede acceder también a la opción "MOVIE" (PELÍCULA). Puede

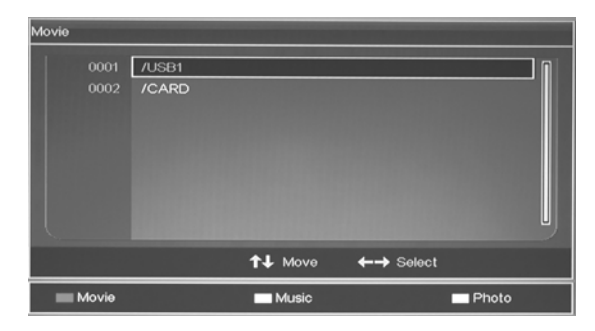

acceder al archivo de Memoria para reproducir el documento correspondiente y luego pulsar el botón "ENTER" para reproducir.

4. Pulse el botón "VERDE" para acceder a la opción "MUSIC" (MÚSICA). Puede acceder al archivo de Memoria para reproducir el documento correspondiente y luego pulsar el botón "ENTER" para reproducir.

5. Pulse el botón "YELLOW" para acceder a la opción "PHOTO" (FOTO). Puede acceder al archivo de Memoria para reproducir el documento correspondiente y luego pulsar el botón "ENTER" para reproducir.

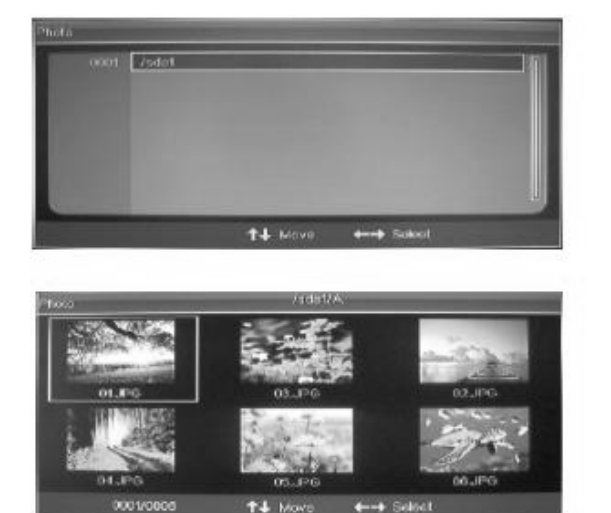

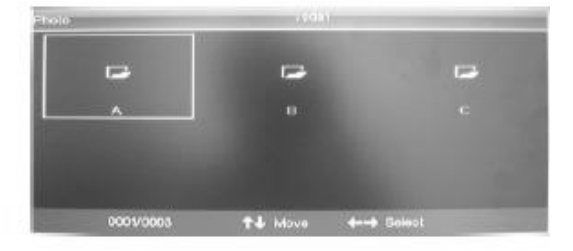

CE XR

### **MODALIDAD HOTEL**

- 1. Pulse el botón "MENÚ" para acceder al menú de OSD. A continuación pulse los botones " $\blacktriangle/\blacktriangledown$ " para seleccionar el menú "FUNCTION" (FUNCIÓN). Acceda al menú "FUNCTION" pulsando el botón " $\blacktriangleright$ ". Luego pulse los botones " $\blacktriangle/\blacktriangledown$ " para seleccionar "HOTEL MODE" (MODALIDAD HOTEL) y pulse el botón "ENTER" para acceder al menú "PASSWORD SETTING" (ESTABLECIMIENTO DE CONTRASEÑA). Puede acceder al menú "HOTEL MODE" (MODALIDAD HOTEL) introduciendo la contraseña. La contraseña por omisión es "4588".
- 2. Pulse los botones " $\blacktriangle/\blacktriangledown$ " para seleccionar "HOTEL GENERAL LOCK" (BLOQUEO GENERAL DE HOTEL).

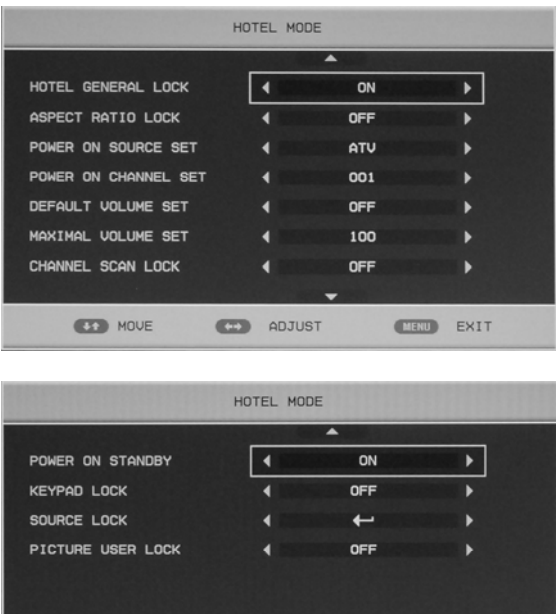

**ED** ADJUST

**CIRO EXIT** 

CE XR

Pulse los botones " $\blacktriangleleft$ / $\blacktriangleright$ " para abrir o cerrar la modalidad hotel.

3. Pulse los botones " $\blacktriangle$ / $\blacktriangledown$ " para seleccionar "ASPECT RATIO LOCK" (BLOQUEO DE RELACIÓN DE ASPECTO). Pulse los botones " $\blacktriangleleft/\blacktriangleright$ " para abrir o cerrar la función de bloqueo de relación de aspecto.

**ESP MOVE** 

- 4. Pulse los botones " $\blacktriangle$ / $\blacktriangledown$ " para seleccionar "POWER ON SOURCE SET" (ESTABLECER FUENTE DE ENCENDIDO). Pulse los botones " $\blacktriangleleft$ / $\blacktriangleright$ " para seleccionar la fuente de señal por omisión cuando enciende el televisor.
- 5. Pulse los botones " $\blacktriangle/\blacktriangledown$ " para seleccionar "POWER ON CHANNEL SET" (ESTABLECER CANAL DE ENCENDIDO). Pulse los botones " $\blacktriangleleft$ / $\blacktriangleright$ " para seleccionar el canal por omisión cuando se selecciona "ATV" en "POWER ON SOURCE SET" (ESTABLECER CANAL DE ENCENDIDO).
- 6. Pulse los botones " $\blacktriangle/\blacktriangledown$ " para seleccionar "DEFAULT VOLUME SET" (ESTABLECER VOLUMEN POR OMISIÓN). Pulse los botones " $\blacktriangleleft/\blacktriangleright$ " para seleccionar el volumen por omisión.
- 7. Pulse los botones " $\blacktriangle$ / $\blacktriangledown$ " para seleccionar "MAXIMAL VOLUME SET" (ESTABLECER VOLUMEN MÁXIMO). Pulse los botones " $\blacktriangleleft$ / $\blacktriangleright$ " para seleccionar el volumen máximo.
- 8. Pulse los botones " $\blacktriangle/\blacktriangledown$ " para seleccionar "CHANNEL SCAN LOCK" (BLOQUEO DE BÚSQUEDA DE CANAL). Pulse los botones " $\blacktriangleleft/\blacktriangleright$ " para seleccionar "ON" (ACTIVADO) o "OFF" (DESACTIVADO).
- 9. Pulse los botones " $\blacktriangle$ / $\blacktriangledown$ " para seleccionar "POWER ON STANDBY" (ENCENDIDO EN ESPERA). Pulse los botones "</>
"> para seleccionar "ON" (ACTIVADO) o "OFF" (DESACTIVADO).
- 10. Pulse los botones " $\blacktriangle/\blacktriangledown$ " para seleccionar "KEYPAD LOCK" (BLOQUEO DE TECLADO). para seleccionar "ON" (ACTIVADO) o "OFF" (DESACTIVADO).
- 11. Pulse los botones " $\blacktriangle$ / $\blacktriangledown$ " para seleccionar "SOURCE LOCK" (BLOQUEO DE FUENTE) y pulse el botón "ENTER" para entrar. Pulse los botones " $\blacktriangle/\blacktriangledown$ " para seleccionar la fuente de señal. Pulse los botones " $\blacktriangleleft$ / $\blacktriangleright$ " para bloquear o desbloquear la fuente.
- 12. Pulse los botones " $\blacktriangle/\blacktriangledown$ " para seleccionar "PICTURE USER LOCK" (BLOQUEO DE

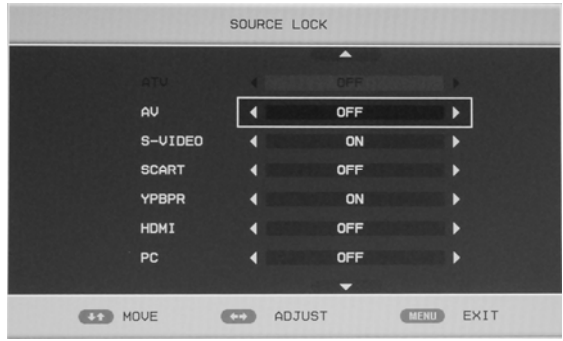

USUARIO DE IMAGEN). Pulse los botones " $\blacktriangleleft/\blacktriangleright$ " para seleccionar "ON" (ACTIVADO) o "OFF" (DESACTIVADO).

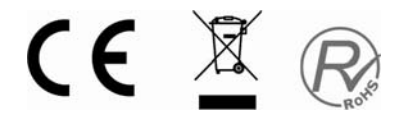

### **REPRODUCCIÓN BÁSICA**

### **Introducción**

Pulse el botón TV/AV del panel frontal o el botón SOURCE para seleccionar la fuente de DVD.

### **Reproducción básica**

1. Pulse el botón EJECT para abrir la bandeja y coloque un disco en ella. (Si se ha seleccionado el modo DVD y no se detecta ningún disco en la bandeja, la pantalla mostrará OPEN todo el rato).

• Sólo hay un tamaño de disco. Coloque el disco en la guía correspondiente de la bandeja. Si el disco está fuera de la guía, podría dañarse y hacer que el reproductor de DVD funcionase de manera deficiente. No coloque ningún disco que no pueda reproducirse en este reproductor de DVD.

2. Pulse EJECT para cerrar la bandeja del disco; la reproducción comenzará automáticamente.

• Es posible que algunos discos no se reproduzcan de forma automática, pulse entonces el botón de reproducción/pausa o ENTER para iniciar la reproducción.

3. Es posible que algunos discos se inicien con un menú; use el cursor del mando a distancia para seleccionar las opciones del menú y pulse botón de reproducción/pausa o ENTER para activarla, o pulse los botones numéricos para seleccionar directamente una opción.

### **Pausa durante la reproducción**

1. Pulse el botón de reproducción/pausa o ENTER para hacer una pausa en la reproducción (modo fijo). El sonido se silenciará durante el modo fijo.

2. Pulse el botón de reproducción/pausa o ENTER para reanudar la reproducción normal.

### **Parar la reproducción**

1. Pulse el botón PARAR ■ para detener la reproducción, la pantalla de TV mostrará el logotipo de inicio. Con algunos discos el reproductor puede recordar el lugar donde se detuvo la reproducción, como en el caso de los DVD y CD de audio.

2. Pulse el botón de reproducción/pausa o ENTER para reanudar la reproducción desde el punto donde fue interrumpida.

3. Pulse PARAR dos veces para detenerla del todo.

### **Anterior y siguiente**

Durante la reproducción, pulse el botón Anterior<sup>14</sup> para volver al principio del capítulo; cada vez que se pulse este botón se saltará un capítulo hasta llegar al inicio del disco (nota: la función del disco dependerá del formato del mismo y puede variar).

Cada vez que se pulse el botón Siguiente durante la reproducción, se saltará el capítulo y se reproducirá el siguiente.

#### **Avance y retroceso rápido**

1. Pulse F.FWD  $\rightarrow$  para avanzar rápidamente por el disco. Cada vez que se pulse el botón F.FWD, cambiará la velocidad de avance, que se irá multiplicando en el siguiente orden: x2, x4, x8, x16, x32 y normal.

2. Pulse el botón de reproducción/ENTER para reanudar la reproducción normal.

3. Pulse F.REV « para retroceder rápidamente por el disco. Cada vez que se pulse el botón F.REV «, cambiará la velocidad de retroceso, que se irá multiplicando en el siguiente orden: x2, x4, x8, x16, x32 y normal.

4. Pulse el botón de reproducción/ENTER para reanudar la reproducción normal.

#### **Zoom**

Pulse este botón para acercar o alejar la imagen. Cada vez que se pulse el botón, cambiará el tamaño de la imagen. En modo de zoom, pulse los botones de navegación para mover la imagen mostrada en pantalla.

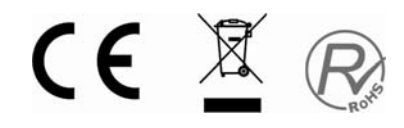

### **NOTA IMPORTANTE:**

TODAS LAS FUNCIONES DESCRITAS SON PARA DISCOS DE DVD. SI SE REPRODUCEN OTROS FORMATOS DE DISCO, LA VISUALIZACIÓN EN PANTALLA Y EL FUNCIONAMIENTO SERÁN DIFERENTES.

### **SUBTÍTULOS**

Pulse el botón "SUBTITLE" para que aparezcan en pantalla los subtítulos: "SUBTITLE 01/XX XXXXX". "01" indica el número de ese idioma, "XX" el número total de idiomas, y "XXXXXX" indica el idioma del país. (El número de idiomas depende de cada disco.) Con esta función se pueden seleccionar hasta 32 idiomas en pantalla.

### **REPETIR**

Pulse el botón REPEAT varias veces hasta llegar al modo de reproducción deseado: DVD Repetir capítulo, repetir título, repetir todo CD Repetir pista, repetir todo MP3 Una vez, repetir una, repetir carpeta, carpeta, reproducción aleatoria, al azar DIVX Una vez, repetir una, repetir todo, reproducción aleatoria, al azar

### **REPETIR A- B**

Pulse "A-B" para marcar un punto de inicio, vuelva a pulsar para establecer un punto final y terminar la selección. Acto seguido, se repetirá el intervalo seleccionado A-B.

Vuelva a pulsar A-B para cancelar la function de repetición.

### **ÁNGULO**

Cuando esté viendo un evento deportivo, un concierto o una película, pulse el botón ANGLE para ver las mismas acciones desde distinto ángulo (en el caso de que el disco lo permita. En los discos grabados desde varios ángulos se puede ver una escena desde diferentes posiciones, por ejemplo, desde delante, desde un lado, toda la vista o una escena exterior).

### **MENÚ**

Pulse este botón para ver el menú raíz; seleccione la opción deseada. (Esta función estará disponible en discos de DVD que tengan menú a distintos niveles.)

### **PROGRAMA**

Durante la reproducción de un disco, pulse "PROGRAM" para entrar en el modo de programa. Pulse los botones numéricos para seleccionar el número de programa deseado. Cuando termine, mueva el cursor hasta seleccionar "START" y comenzar la reproducción del programa. Para cancelar esta función, pulse "PARAR" y luego el botón de reproducción/pausa o ENTER. NOTA: Esta función no está disponible en discos de MP3

### **AUDIO**

Pulse este botón para cambiar el modo de audio.

Por ejemplo:

Audio 1/2: AC 3 2 CH English

Audio 2/2: AC 3 5.1 CH English

Si reproduce un CD, pulse este botón para alternar entre sonido mono izquierdo, mono derecho, mono mixto y estéreo.

Nota: Este botón hay que mantenerlo pulsado durante más de 3 segundos

### **TÍTULO/CONTROL DE REPRODUCCIÓN**

En algunos discos de DVD, al pulsar el botón Title/PBC, se muestra el menú de títulos. A continuación, puede usar los botones numéricos para seleccionar la opción deseada.

### **FUNCIONES ESPECIALES**

#### **En este televisor se pueden ver CD de imágenes Kodak y de imágenes JPEG.**

### Reproducción

Inserte un CD de imágenes Kodak o JPEG en la bandeja; el disco se cargará automáticamente. Si puede identificarse el tipo de disco, el reproductor comenzará a mostrar las imágenes una a una (modo de presentación de diapositivas). En caso de visualizarse un menú de navegación, use los botones de navegación para seleccionar un archivo y pulse el botón ENTER. Cada imagen del CD se mostrará consecutivamente a modo de diapositiva y ajustará su tamaño al de la pantalla de TV. Con el botón "PROGRAM" puede elegirse entre varios modos de transición que se facilitan. El usuario puede ajustar efectos de transición para cada imagen. Para dejar en pantalla una imagen indefinidamente, pulse el botón de pausa. Para ver la imagen anterior o siguiente, pulse "Anterior" o "Siguiente". Para reanudar la presentación de diapositivas, pulse el botón "ENTER".

Pulse el botón PARAR para ver una vista previa de las fotografías de una carpeta. Use los botones de navegación para girar una imagen.

### Zoom

Se incluye una función de ampliación/reducción de las imágenes. Pulse el botón ZOOM para ejecutar la función y seleccione la escala de ampliación con los botones  $\mathcal{W}$   $\mathcal{H}$ .

### FUNCIÓN DE SALVAPANTALLAS

Si el aparato no reproduce nada en 3 minutos, entrará en modo suspendido y se activará el salvapantallas. Cuando esté en dicho modo, pulse cualquier botón del mando a distancia o del panel frontal para reactivar el aparato.

También puede desactivar la función de salvapantallas (SCREEN SAVER) en el menú de configuración general del DVD.

### REPRODUCCIÓN DE MP3

Al reproducir un disco de MP3, se mostrará automáticamente un menú de navegación. Una vez en el menú, use los botones de navegación Arriba y Abajo para elegir la carpeta y pulse el botón de reproducción/pausa o ENTER para seleccionar el archivo. Si se pulsa el botón de navegación Izquierdo, se regresará al menú anterior.

### INTRODUCCIÓN A LA FUNCIÓN DE DISCOS MPEG4

MPEG-4 es el cuarto estándar de audio y vídeo publicado por MPEG (acrónimo de "Moving Pictures Experts Group"). VCD se basa en la tecnología MPEG-1 y DVD en MPEG-2. MPEG-4 aprovecha un ancho de banda estrecho y persigue la mejor calidad de imagen mediante la compresión y transmisión de

los datos con tecnología de reconstrucción de fotogramas. Los datos de audio se comprimen

mediante el estándar WMA o MP3. MPEG-4 es el estándar de compresión de tecnología más avanzada en materia audiovisual. Cuenta con la mayor tasa de compresión. Gracias a la tecnología MPEG-4 podemos codificar y comprimir una película de DVD en uno o dos discos CD-R con una calidad bastante buena, o grabar como VCD varias películas que tengan la misma calidad en un solo disco CD-R, o varias películas de calidad similar a la de DVD en un disco DVD-ROM. Nota:

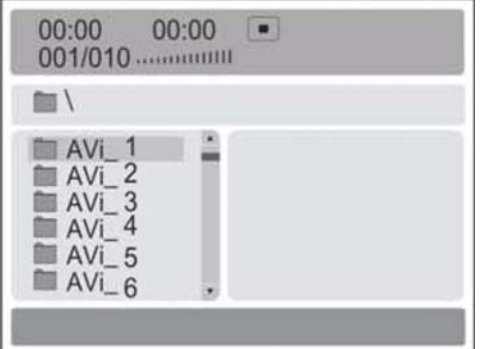

CE XR

1. Los discos MPEG-4 del mercado presentan ahora formatos muy diferentes, como XVID, AVI, DIVX, RM, etc. Pero algunos discos en el mercado con el logotipo "MPEG4" no están codificados con tecnología MPEG. Es normal que este reproductor no pueda reproducir bien algunos discos debido a un estándar de codificación incorrecto.

### **CONFIGURACIÓN DEL SISTEMA DVD**

#### **Proceso de configuración general**

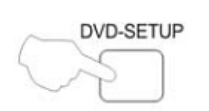

▲

**DVD-SETUP** 

1. Presione el botón DVD-SETU  $\text{[Configuración} \quad \text{DVD})$ , se mostrar  $\text{[Cotop]}$ "General Setup Page" (Página d configuración general), y "Preference Page" (Página de preferencia).

2. Pressione  $\triangle$  o  $\nabla$  para seleccionar electric electric electric electric electric electric electric electric electric electric electric electric electric electric electric electric electric electric electric electri elemento, luego presione para ingresar a submenú.

3. Presione  $\triangle$  o  $\nabla$  para seleccionar  $luego$  presione  $PLAY/PAUS$ (Reproducir/Pausar) o ENTER (Ingresar) para confirmar.

4. Presione repetidamente DVD-SETU (Configuración DVD) para salir del men $\frac{1}{\sqrt{2}}$ configuración.

#### **Página de Configuración General DESCRIPCIÓN DE LA RELACIÓN DE ASPECTO**

Cuando utilice el DVD con el televis interno, seleccione LETTER BC (Formato panorámico) 4:3.

La información a continuación apli solamente cuando la salida DVD se conectada a un televisor externo.

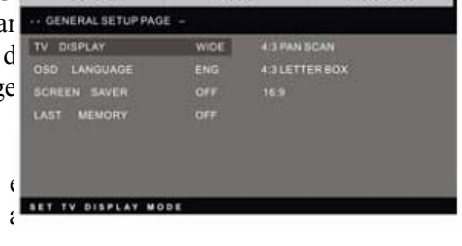

PREFERENCE PAGE PAL PA

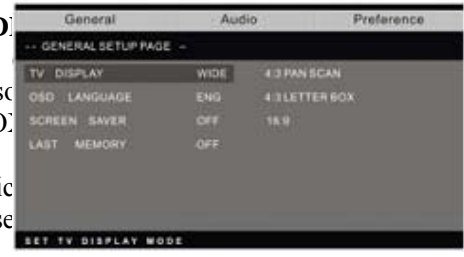

CE X

#### •**4:3 PAN SCAN (Pantalla completa) (PS=Pan-Scan)**

Puede seleccionar si tiene un televisor de relación de aspecto normal (4:3), aunque NORMAL/LB (Formato panorámico) es una opción más común. En el modo PS, el material de pantalla completa cubrirá toda la pantalla, pero se deben cortar los bordes extremos derecho e izquierdo de la película original. Para que esta característica funcione, el disco debe estar especialmente codificado. Tales discos son poco comunes.

#### •**4:3 LETTER BOX (Formato panorámico) (LB=Letter Box)**

Puede seleccionar esto si tiene un televisor de relación de aspecto normal (4:3). El material de pantalla completa será mostrado como tal sin alterar su formato, permitiendo que el área completa de la imagen de la película original sea observada sin ningún corte lateral. Las barras negras aparecerán sobre y por debajo de la imagen.

#### •**16: 9**

Puede seleccionar esto si tiene un televisor de pantalla completa (16:9). Las barras de fondo todavía aparecen sobre y por debajo de la zona de imagen si aún si utiliza un televisor de pantalla completa. Esto se debe a que algunos directores de películas prefieren utilizar relaciones de aspecto de pantalla ultra completa, por ejemplo, 2.35:1. Esto normalmente será indicado en el empaque del DVD.

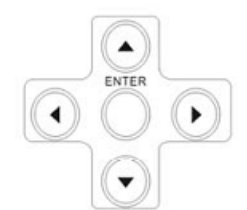

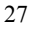

### **CONFIGURACIÓN DEL SISTEMA DVD (CONTINUACIÓN)**

#### **Página de Configuración General**

Pantalla del televisor: el usuario puede seleccionar diferentes modelos de amplitud de pantalla, tales como Pan-Scan (Pantalla completa) 4:3, 4:3LETTER BOX (Formato panorámico), 16:9.

#### **Idioma en Pantalla (OSD):**

Los usuarios pueden seleccionar el idioma para representar en pantalla.

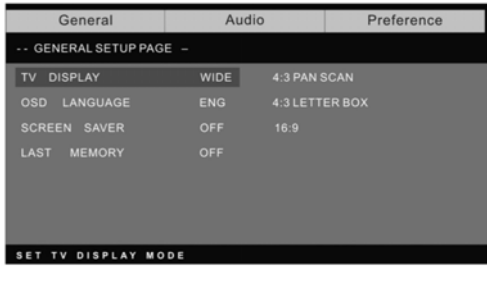

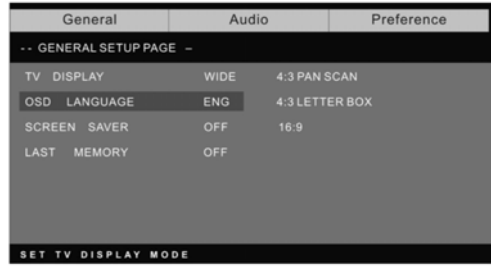

**Salvapantallas:** si el salvapantallas está activado, entonces habrá una imagen animada del DVD en la pantalla siempre que el reproductor de DVD esté inactivo por más de 3 minutos.

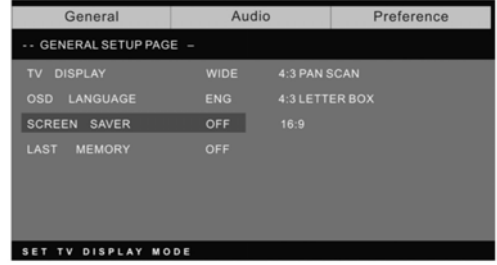

**Última memoria:** memoriza el capítulo que acaba de ver. Cuando la última memoria esté activa, al encender nuevamente el DVD después de apagarlo, se mostrará el capítulo que observó cuando apagó el DVD.

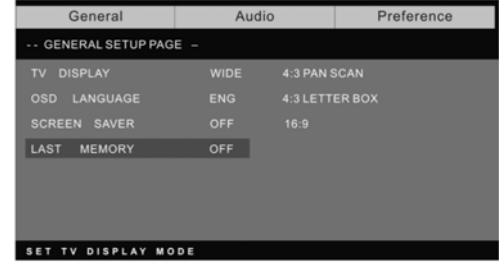

CEXR

#### **Página de Preferencias**

La Página de Preferencias solamente está disponible cuando no hay un disco en el reproductor. Estas configuraciones son aplicadas consecuentemente para todos los discos que sean insertados y reproducidos.

**Tipo de TV:** este reproductor soporta diferentes salidas de TV, incluyendo Auto (Automático), NTSC, y sistemas PAL. Usualmente de establece en Auto.

**Exhibición:** la función de control de exhibición funciona en conjunto con las diferentes clases de censura asignadas a los DVD.

Estos clases ayudan a controlar los tipos de DVD que observa la familia. Existen hasta 8 clases de censura para los DVD.

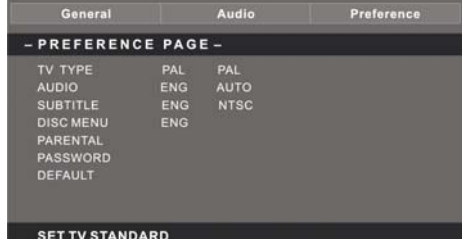

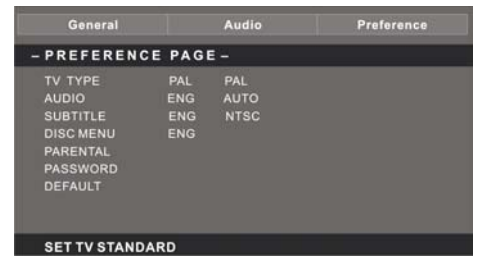

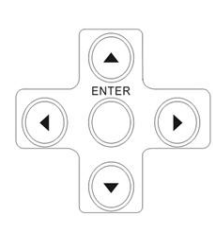

DVD-SETUP

#### **Nota:**

1. Para cambiar esta configuración debe ingresar su contraseña.

(La contraseña inicial es 1234).

2. Cuando lo establezca en OFF, todos los discos podrán ser vistos.

#### **Cambio de Contraseña:**

Puede cambiar su contraseña ingresando 4 dígitos. Deberá confirmar los 4 dígitos antes de que la nueva contraseña sea aceptada.

NOTA: si olvidó su contraseña o se establece una contraseña accidentalmente, ingrese 8888 como contraseña. Esto le permitirá retomar el control.

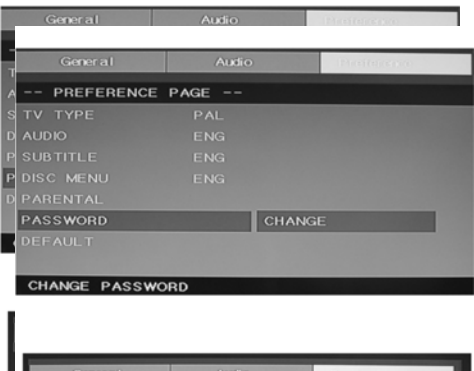

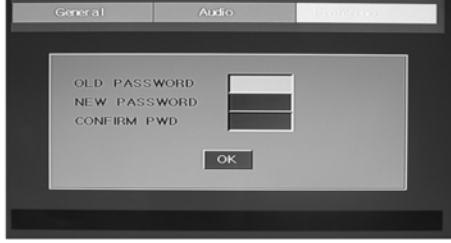

CE XR

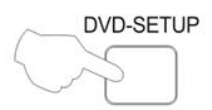

**Por defecto:** restaura todas las configuraciones (excepto la contraseña y bloqueo del estado de exhibición) para este reproductor de DVD a las configuraciones originales del fabricante. Presione ENTER (Ingresar) para realizar la restauración.

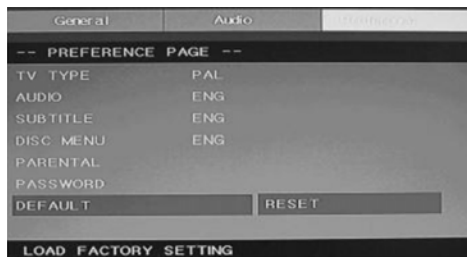

#### **Nota:**

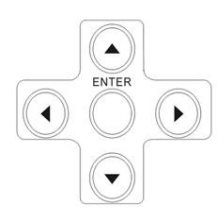

Algunas funciones pueden no estar disponibles dependiendo del tipo de disco.

### **PÁGINA DE CONFIGURACIÓN DE SONIDO ANÁLOGO**

1. Presione el botón DVD-SETUP (configuración DVD), se mostrará la Página de Configuración de Sonido Análogo, y la Página Preferencias.

2. Presione  $\triangle$  o  $\nabla$  para seleccionar el elemento, luego presione **para** ingresar al submenú.

3. Presione  $\triangle$  o  $\nabla$  para seleccionar, luego presione PLAY/PAUSE (Reproducir/Pausar) o ENTER (Ingresar) para confirmar.

4. Presione repetidamente DVD-SETUP para salir del submenú configuración.

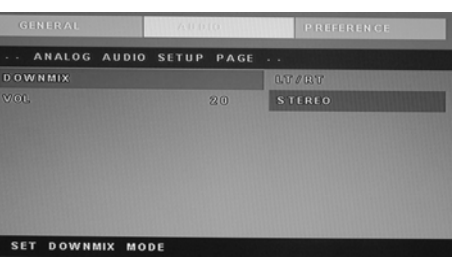

CE X R

**Nota 1:** Si el DVD tiene entrada de USB y de tarjetas de memoria, puede reproducir archivos multimedia desde estos dispositivos como se indica a continuación. Seleccione DVD como fuente de entrada, pulse el botón "USB/CR" para mostrar el menú. Use las flechas " $\blacktriangle/\blacktriangledown$ " para seleccionar "USB" o "CARD" (Tarjeta) y presione el botón "ENTER" para confirmar. Use " $\blacktriangle/\blacktriangledown$ " para seleccionar el elemento que desea reproducir y pulse el botón "ENTER" (Aceptar) para reproducirlo o para abrir la carpeta. Use el botón " $\blacktriangleleft$ " para volver al directorio anterior cuando esté explorando sus archivos. Con el botón " " puede iniciar o pausar la reproducción. Pulse el botón " $\Box$ " para detener. Pulse el botón "  $\triangleleft$  " para retroceder. Pulse el botón "  $\triangleright$ " para avanzar.

Pulse el botón "<sup>Ka</sup> " para saltar al capítulo anterior. Pulse el botón "<sup>M</sup>" para saltar al siguiente capítulo.

Nota 2: la temperatura de operación del DVD está entre 0<sup>°</sup>C y 40<sup>°</sup>C."

## **ESPECIFICACIONES**

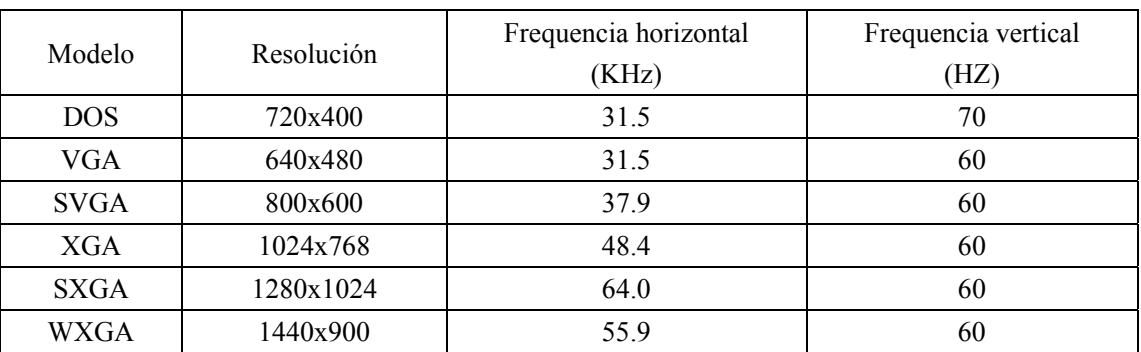

### **ENTRADA RGB**

**\***1440x900 sólo para TV LCD de 19〞.

### **ENTRADA HDMI**

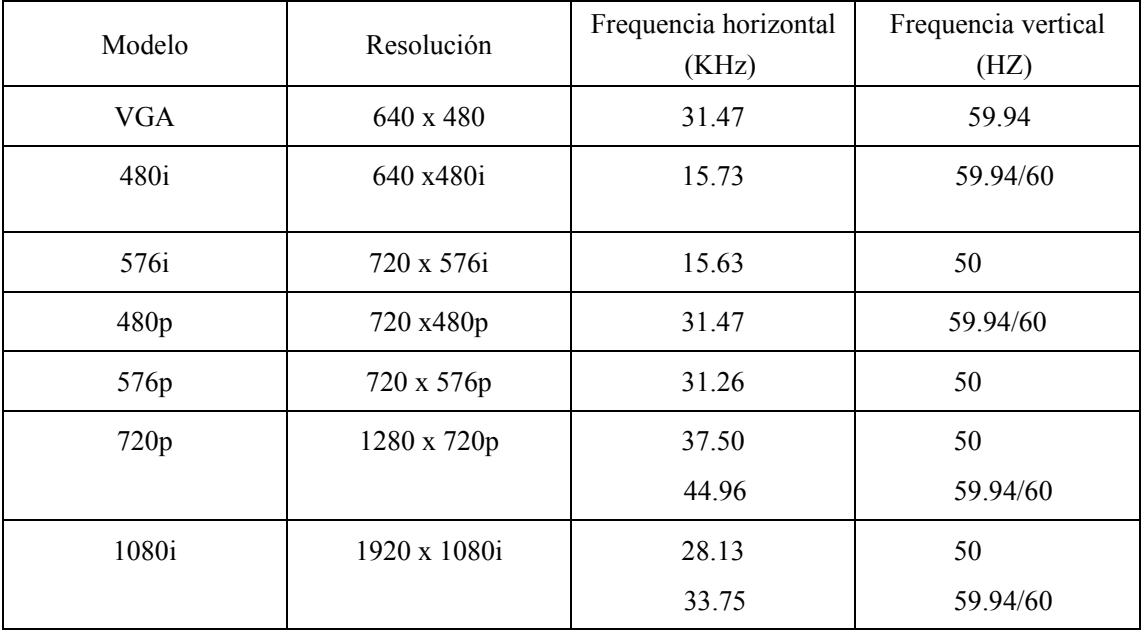

Antes de solicitar servicio técnico, consulte en la siguiente tabla la posible causa del problema y su solución.

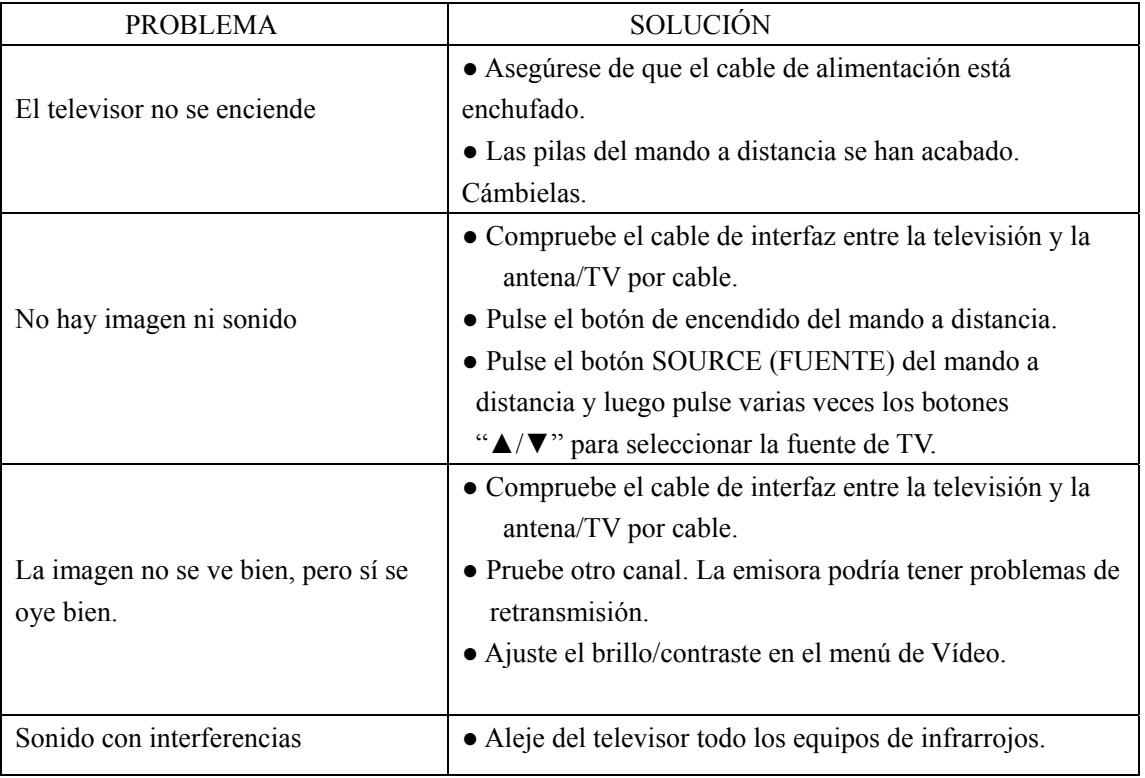

El panel TFT LCD utiliza un panel compuesto de subpíxeles, lo cual requiere una sofisticada tecnología. Sin embargo, puede haber algunos píxeles oscuros o brillantes en la pantalla. Estos píxeles no afectarán al rendimiento del producto.

"Para dar cumplimiento a la Norma UNE EN-60065, indicamos que si el cable flexible se daña, únicamente puede ser sustituido por un taller de reparación reconocido por el fabricante NEVIR, S.A., ya que se necesitan herramientas especiales"

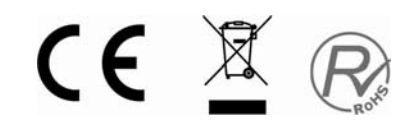